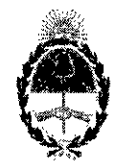

### República Argentina - Poder Ejecutivo Nacional 2019 - Año de la Exportación

### Disposición

Número: DI-2019-2761-APN-ANMAT#MSYDS

CIUDAD DE BUENOS AIRES  $Lunes 25 de Marzo de 2019$ 

 $\mathcal{L} = \mathcal{L} \left( \mathcal{L} \right)$ 

I

### Referencia: 1-47-3110-6391/18-5

VISTO el expediente  $N^{\circ}$  1-47-3110-6391/18-5 del Registro de la Administración Nacional de Medicamentos Alimentos y Tecnología Medica y,

### CONSIDERANDO:

Que por los presentes actuados la firma JOHNSON & JOHNSON MEDICAL S.A. solicita autorización de modificación del registro de los Productos para diagnóstico de uso "in vitro" denominados: 1) ONE TOUCH SELECT PLUS FLEX; 2) ONE TOUCH SELECT PLUS Tiras Reactivas; 3) ONE TOUCH SELECT PLUS Solución Control.

Que lo solicitado se encuadra dentro de los alcances de la Disposición ANMAT  $N^{\circ}$  2674/99 y la documentación aportada ha satisfecho los requisitos de la normativa aplicable.

Que en el expediente de referencia consta el jnforme técnico producido por el Servicio de productos para Diagnóstico que establece que se autoriza la modificación solicitada.

Que la Dirección Nacional de Productos Médicos ha tomado la intervención de su competencia.

Que la presente se dicta en virtud de las facultades conferidas por los Decretos Nº 1490/92 y sus modificatorios.

Por ello;

### EL ADMINISTRADOR NACIONAL DE LA ADMINISTRACIÓN NACIONAL DE

### MEDICAMENTOS, ALIMENTOS Y TECNOLOGÍA MÉDICA

### DI S P O N E:

ARTÍCULO 1º.- Autorícese la modificación del Certificado  $N^{\circ}$  PM-16-748 de los productos para diagnóstico de uso in vitro denominados: 1) ONE TOUCH SELECT PLUS FLEX; 2) ONE TOUCH SELECT PLUS Tiras Reactivas; 3) ONE TOUCH SELECT PLUS Solución Control emitido según Disposición Nº DI-2018-6319-APN-ANMAT#MS.

ARTICULO 2<sup>°</sup>. Acéptese la modificación en el origen de elaboración para los productos que constan en el certificado de la referencia que en lo sucecivo será: 1) FLEXTRONICS INDUSTRIAL (Shenzhen) Co., LId. Building 2-3, Yusheng Industrial Park, 467 Xixiang Section, National Highway 107, Xixiang, Baoan District, 518126 Shenzhen, Guangdong (CHINA) para LIFESCAN EUROPE, Division of Cilag, GmbH Intemational. Gubelstrasse 34 CH, 6300 Zug (SUIZA); 2) LIFESCAN SCOTLAND LId. Beechwood Park North, Inverness, IV2 3ED (REINO UNIDO) y LIFESCAN PRODUCTS. LLC San Antonio Industrial Park, Rd. 110 Km 5.9, Aguadilla, PR 00603 (USA) para LIFESCAN EUROPE, Division of Cilag, GmbH Intemational. Gubelstrasse 34 CH, 6300 Zug (SUIZA) y3) BIONOSTlCS, Inc. 7 Jackson Road, Devens, .MA 01434 (USA) para LIFESCAN EUROPE, Division of Cilag, GmbH Intemational.

ARTICULO 3<sup>°</sup>. Autorícense los textos de los proyectos de rótulos y Manual de Instrucciones que obran en el documento N" IF-2019-05441878-APN-DNPM#ANMAT.

ARTICULO 4°. - Practíquese la atestación de la presente disposición al Certificado de Inscripción PM-16-748.

ARTÍCULO 5°.- Regístrese. Inscríbase en el Registro Nacional de Productores y Productos de tecnología Médica al nuevo producto. Por el Departamento de Mesa de Entrada, notifiquese al interesado, haciéndole entrega de la presente Dísposición, conjuntamente con rótulos e instrucciones de uso autorizados. Gírese a la Dirección de Gestión de Información Técnica a los fines de confeccionar el legajo correspondiente. Cumplido, archívese.

-GDE. c=Al

ou=SECRETARIA DE MODERNIZACION ADMINISTRATIVA,<br>senalNumbe~CUIT 30715117554<br>Date~ 2019 03 25 17 23:39 -03:00'

Dlglially signed by GESTION DOCUMENTAL ELECTRONIC "GESTION DOCUMENTAL ELECTRONIC o=SECRETARIA DE GOBIERNO DE MODERNIZAL ou=SECRETARIA DE MODERNIZACION ADMINISTRA

**v** 

Expediente  $N^{\circ}$  1-47-3110-6391/18-5

Digitally signed by BELLOSO Waldo Horacio<br>Date: 2019.03.25 17:23:35 ART<br>Location: Ciudad Autónoma de Buenos Aires Waldo HORACIO BELLOSO SubAdministrador . Administración Nacional de Medicamentos, Alimentos y Tecnología Médica

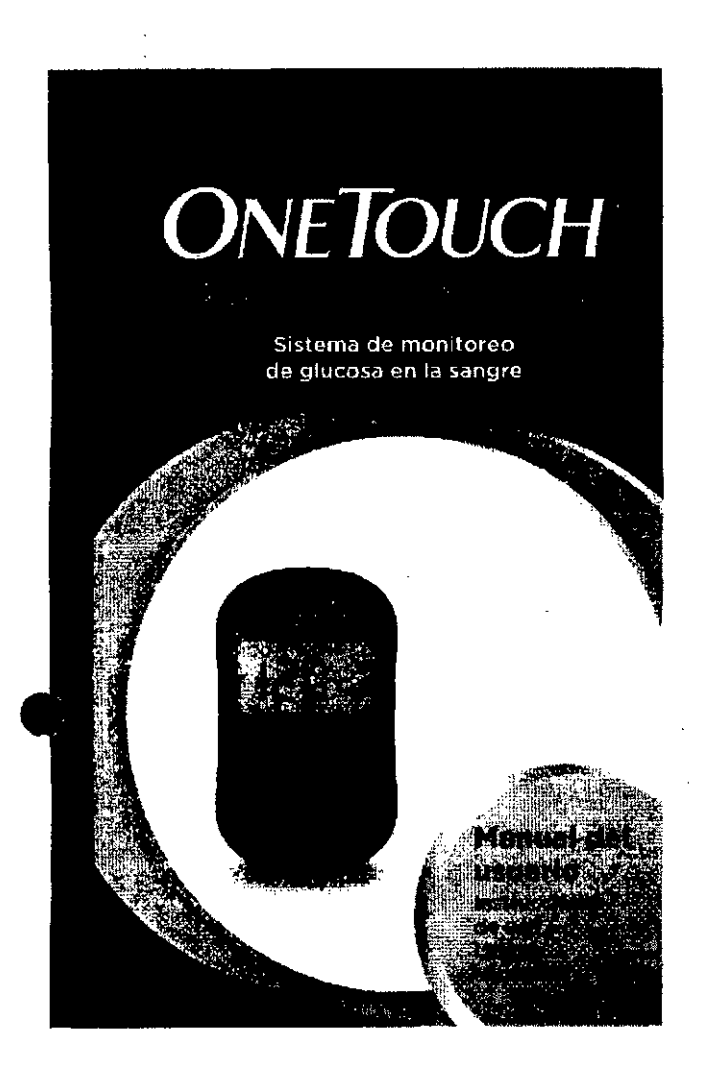

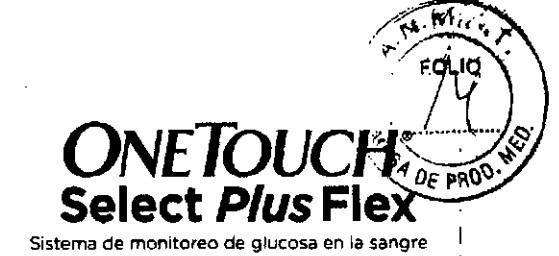

### Manual del usuario

**Lengua española**

### iGracias por elegir OneTouch"!

El sistema de monitoreo de glucosa en la sangre OneTouch Select Plus Flex'• es una de las ultimas innovaciones de productos de OneTouch"

El medidor OneTouch Select Plus FlexlM está disenado para conectarse (sincronizar) con diversos dispositivos que ejecutan aplicaciones de software, las cuales le permiten revisar *y* representar gráficamente los resultados *y* lo ayudan a identificar patrones. Los resultados del medidor se envían a los dispositivos inalambricos compatibles a través de BLUETOOTH<sup>®</sup> (inalámbricamente) o de una conexión por cable USB.

El medidor OneTouch<sup>®</sup> está diseñado para facilitarle la prueba de sus nivejes de glucosa en sangre y aYUdarle a controlar su diabetes,

Este manual del usuario ofrece una explicación completa sobre cómo debe utilizar su nuevo medidor y los accesorios para el análisis. Asimismo, se detallan las indicaciones sobre lo que se debe y lo que no se debe hacer para analizar su nivel de glucosa en la sangre. Conserve este manual en un lugar seguro; puede que necesite consultarlo en un futuro.

Esperamos que los productos y servicios de OneTouch® continúen formando parte de su vida.

2

Dispositivos inalámbricos compatibles

Visite www,OneTouchLA.(om para obtener información sobre los dispositivos inalámbricos compatibies con el medidor OneTouch Select Plus Flex<sup>18</sup>, y para saber dónde y cómo descargar la aplicación de software en su dispositivo inalámbrico compatible

### Símbolos e iconos del medidor

Ó AlimentaciÓl1 del medidor **IL: Bateria baja** Batería agotada **Colución** control Síncronizando Fundón BLUETOOTH<sup>«</sup> activada ~ Modo de h;stonal (resultados antenores) Aplique la muestra Flecha indicadora de intervalo SET Modo de ajuste

VERÓN IF-2019-0544 F878-Add **MAT** MN T7387 MP 20780<br>SCN & H UNONE 20780 JOGNSON & JOHNSON MEDICAL SA

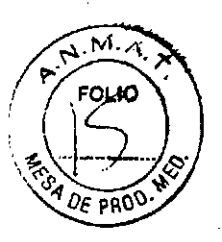

### Otros símbolos e iconos

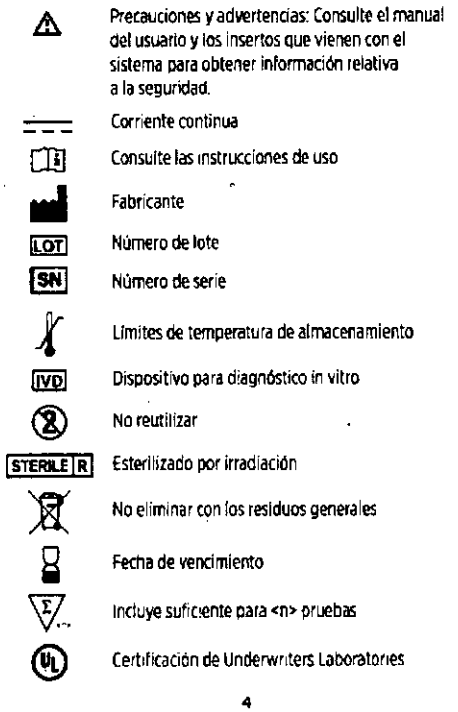

### Uso previsto

El sistema de monitoreo de glucosa en la sangre OneTouch Select Plus Flex<sup>™</sup> esta diseñado para la medición cuantitativa de glucosa (azúcar) en muestras de sangre capilar entera de reciente extracción de la punta de los dedos. El sistema está pensado para su uso en un único paciente y no debe compartirse.

El sistema de monitoreo de giucosa en la sangre OneTouch Select Plus Flex™ está diseñado para automedición externa (uso diagnóstico in vitro) por parte de personas con diabetes en sus domicilios, así como por personal sanitario en centros clínicos como ayuda para supervisar la eficacia del control de la diabetes.

El sistema de monitoreo de glucosa en la sangre OneTouch Select Plus Flex<sup>16</sup> no debe usarse para el diagnóstico o la deterción de la diabetes ni con recién nacidos

El sistema de monitoreo de glucosa en la sangre OneTouch Select Plus Flex<sup>®</sup> no debe usarse en pacientes gravemente enfermos, en estado de shock, deshidratados o en estado hiperosmolar.

### Antes de iniciar

Antes de usar este producto para realizar pruebas de glucosa en la sangre, lea atentamente este manual del usuario y los insertos que acompañan las tiras reactivas OneTouch Select\* Plus, las soluciones control OneTouch Select<sup>+</sup> Plus y el dispositivo de punción OneTouch' Delica"

### **INSTRUCCIONES IMPORTANTES DE SEGURIDAD:**

- · Este medidor y dispositivo de punción son para uso exclusivo de un solo paciente. iNo los compartacon nadie, incluidos familiares! iNo usar en varios pacientes!
- Después de su uso y exposición a la sangre, todos los componentes del kit se consideran biopeligrosos. Un kit utilizado puede transmitir enfermedades infecciosas incluso una vez limpiado y desinfectado.

### Principio de la prueba

La glucosa de la muestra de sangre se mezcla con la enzima glucosa oxidasa (consulte la página 105) en la tira reactiva y se genera una pequeña corriente eléctrica. La intensidad de esta corriente varia según la cantidad de giucosa en la muestra de sangre. Su medidor mide la corriente, calcula el nível de giucosa en la sangre, muestra el resultado y lo almacena en su memoria.

Utilice únicamente soluciones control y tiras reactivas OneTouch Select<sup>\*</sup> Plus con el medidor OneTouch Select Plus Flex<sup>14</sup>.

### Tecnología inalámbrica BLUETOOTH\*

La tecnología inalámbrica BLUETOOTH® se utiliza en algunos teléfonos inteligentes y en muchos otros dispositivos. El medidor OneTouch Select Plus Flex<sup>in</sup> utiliza la tecnologia inalámbrica BLUETOOTH\* para emparejarse y enviar sus resultados de giucosa a los dispositivos inalámbricos compatibles.

El medidor OneTouch Select Plus Flex<sup>14</sup> está diseñado para funcionar con OneTouch Reveal" Mobile Apply muchas otras aplicaciones para la diabetes en los dispositivos inalámbricos compatibles.

**IF-2019-05441878-APN-DNPM#ANMAT**<br>IF-2019-05441878-ERONICA GIORLANDO CO-DIFFICING STORE AND THE MILLION CONTRACTOR  $\overline{z}$ JOHNSON & JOHNSON MEDICAL S.A.

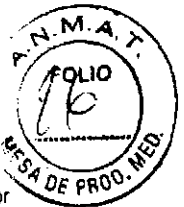

*NOTA:* Algunas aplicaciones para la gestión de la diabetes, incluyendo OneTouch Reveal" Mobile App, pueden no estar disponibles en su pais. Visite www.OneTouchLA.com para saber si OneTouch Reveal™ Mobile App está disponible en su pais.

•

Visite www.OneTouchLA.comparaobtenerinformación sobre los dispositivos inalámbricos compatibles con el medidor OneTouch Select Plus Flex<sup>™</sup>. y para saber dónde y cómo descargar la aplicación de software en su dispositiyo inalámbrico compatible.

Al utilizar el sistema OneTouch Select Plus Flex<sup>14</sup>, le sugerimos que empareje su medidor OneTouch Select Plus Flex<sup>14</sup> con un dispositivo inalámbrico compatible y realice un seguimiento de sus resultados. Consulte la página 29 para obtener instrucciones de emparejamiento.

La operación de este equipo está sujeta a las Siguientes dos condiciones:

- 1. Es posible aue este eauipo o dispositivo no cause interferencia perjudicial.
- 2. Este equipo o dispositivo debe aceptar cualauier interferencia, incluyendo la que pueda causar su operación no deseada.

•

Estas directrices ayudan a garantizar que el medidor  $\frac{p}{p}$  DE PRO na afectará al funcionamiento de otras dispositivas electrónicos cercanos. Además, otros dispositivos electrónicos no deberían afectar al uso del medidor.

. -,.\_---,-\_.-.- --------\_.\_---------\_.\_-----------------------

Si experimenta problemas de interferencia en el,medidor, trate de alejarlo de la fuente de interferencia. También puede mover el dispositivo electrónico o su antena a otra ubicación para resolver el problema.

 $\triangle$ ADVERTENCIA: La función BLUETOOTH<sup>3</sup> del medidor permite enviar los resultados de la prueba a un dispositivo inalámbrico compatible. Para evitar que los resultados de otras personas se envíen a su dispositivo inalámbrico compatible, NO deje que nadie más use su medidor para analizar su glucosa en la sangre. Este medidor es para uso : exclusivo en un solo paciente.

 $\triangle$ ADVERTENCIA: En aquellos lugares donde no se permita el uso de teléfonos móviles, como hospitales, algunas consultas de profesionales sanitarios y aviones, debería desactivar la función BLUETOOTH<sup>\*</sup>, Consulte la página 27 para obtener más Información,

### Marca comercial BLUETOOTH"'

La marca y los logotipos BLUETOOTH® son propiedad de Bluetooth SIG, lnc., y el uso de dichas marcas por parte de LifeScan Scotland Ud. se realiza bajo licencia. Otras marcas y nombres comerciales pertenecen a sus propietarios respectivos.

9

# índice general

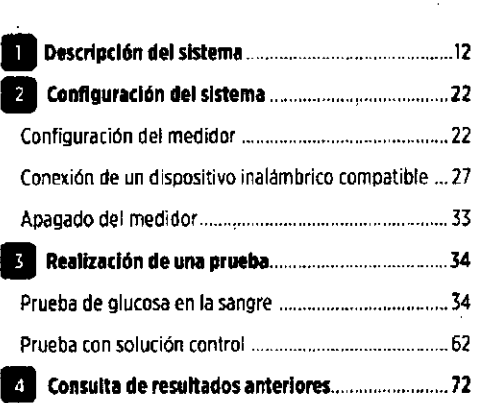

10

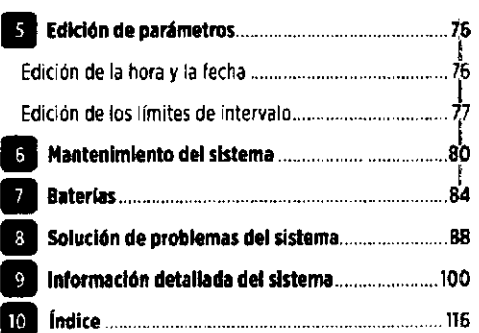

6

### IF-2019-0544f878\\QPN=00NPA4ONMAT TECNIÓL Y APODEFADA V';-~17361 MP •.*07!f8 "*

\.

Página 3 de 34 ...'OH~C\' &. JOHf'.S()NM~C:C,;LS,k ./

### Descripción del sistema

Sistema de monltoreo de glucosa en la sangre OneTouch Select Plus Flex™

### El kit incluve:

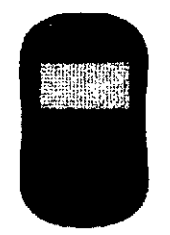

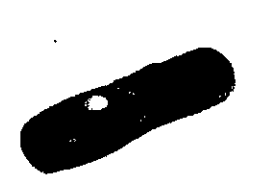

Dispositivo de punción

Medidor OneTouch Select Plus Flex<sup>1</sup>" (batería botón de litio CR2032 Incluida)

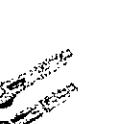

Lancetas

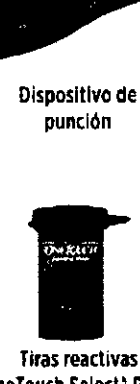

Tiras reactivas OneTouch Select<sup>+</sup> Plus\*

**11** Descripción del sistema

### Componentes que se adquieren por separado:

Los productos indicados a continuación son necesarios. pero puede que no estén incluidos con el kit:

12

Estos productos se venden por separado. Consulte el envase de.1medidor para saber cuáles son los productos .1 ¡ncluidos .

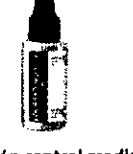

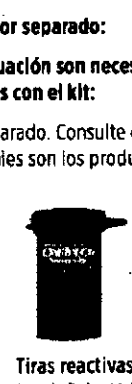

Soludón control media OneTouch Select<sup>®</sup> Plus<sup>+</sup>

Tiras reactivas OneTouch Selecl" Plus'

\*La solución control y las tiras reactivas OneTouch Select\* Plus se venden por separado. Para obtener tiras reactivas y solución control, póngase en contacto con el Servicio al cliente o pregunte a su profesional sanitario,

Descripción del sistema

 $\blacksquare$  ,  $\blacksquare$  ,  $\blacksquare$  ,  $\blacksquare$  ,  $\blacksquare$  $\bullet$  $2077$ 

*P. N. M. A.*  $/$   $\sqrt{}$  rgLlo  $\backslash$   $\backslash$ 

*NOTA:* Si algún elemento del kit falta o preserta algún defecto, póngase en contacto con el Servicio al cliente Comuníquese con el Servicio de Atención al Cliente OneTouch': Argentina: 0800-555-5433 Chile: 188800570909 Colombia: 01-8000-51-2424 Ecuador: 1-800-731-731 México: 01-800-543-35-57/58 Venezuel.: 0800.100.50.11 Perú: 0.800.50.880 República Dominicana: 829-200-9230 Guatemala: 18.003-000-104 [www.OneTouchlA.com.](http://www.OneTouchlA.com.)

*NOTA:* Si el sistema contiene otro tipo de dispositivo de punción, consulte las instrucciones específicas de dicho dispositivo

Descripción del sistema.

 $\triangle$ ADVERTENCIA: Mantenga el medidor y el material de análisis fuera del alcance de los niños. Las piezas pequeñas, como la compuerta de la batería, las baterías, las tiras reactivas, las lancetas, las cubiertas protectoras de las lancetas y la tapa del frasco de la solución control representan riesgo de ahogamiento. NO Ingerir ni tragar: ninguno de estos componentes.

13

IF-2019-054 NGUNAP MAAN MAT TÉCNIC eN 17387 MP 2076

N & BOHNS ON NEDICAL S.A.

**11** Descripción del sistema

### Descripción del sistema de manitarea de glucosa en la sangre OneTouch Select Plus Flex'"

### Medidor

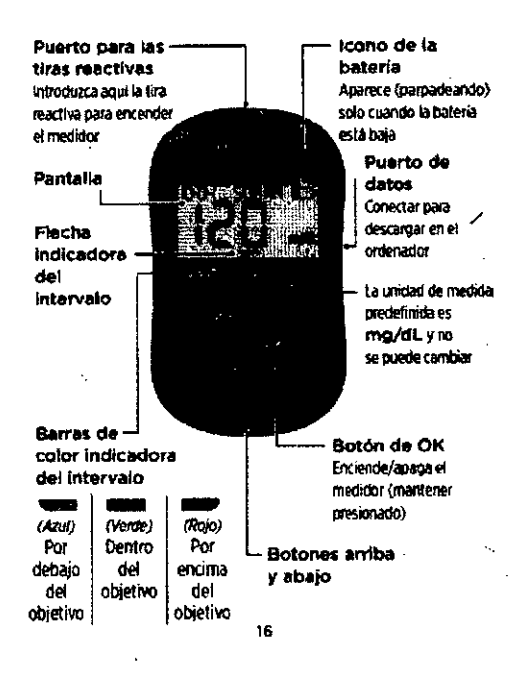

Combinaciones de los botones Numero de serie Tapa de la bateña 17

Descripción del sistem

!

DE PROS

I I

**11** Descripción del sistema

,

### Descripción de las tiras reactivas OneTauch Select" Plus

Tira reactiva

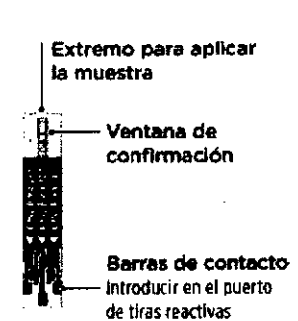

,.

### Función indicadora de intervalo

Et medidor OneTouch Select Plus Flex<sup>14</sup> le permite saber automáticamente-si su resultado actual está por debajo, por encima o dentro de sus llmites. lo hace mediante la presentación de! resultado actual con una flecha indicadora de intervalo que apunta a una barra de color situada debajo de la pantalla del medidor. Utilice la flecha indicadora de intervalo y la barra de color para interpretar los resultados.

Descripción del sistema

 $\mathbf{r}$ 

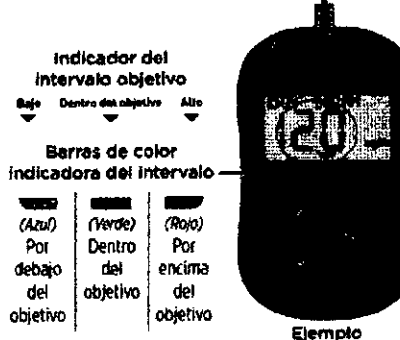

Resultado dentro del objetivo IF-2019-05441878-APN-DNPM#ANMAT

> A GASTA ∑ezes

**ON MEDICAL S.A.** 

VERONICA GIORLANDO OC-DIRECTO Página 5 de 34

### **En Descripción del sistema**

### 3 posibles pantallas Indicadoras de Intervalo

Después de cada prueba, aparecerá una flecha indicadora de intervalo iusto debajo de su resultado en función de los límites bajo *'f* alto configurados en el medidor.

Cusas (lue delle saber anles de utilizar la función indicadora de inter~aio:

• El medidor viene con limites de intervalo predefinidos. El limite predefinido bajo es 70 mg/dl. y el alto 180 mg/dL. Puede cambiar estos límites según sea necesario para satisfacer sus necesidades. Consulte la página 77 para obtener más información sobre los Ifmites predefinidos y la modificación de los limites.

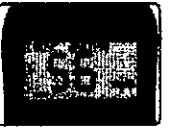

Ejemplo Resultado por debajo del limite

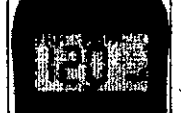

Ejemplo Resultado dentro de los limites

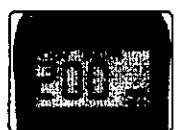

Ejemplo Resultado par encima del límite

•

## Configuración del sistema

### Configuración del medidor

### Encendido del medidor

Para encender el madldor, presione y mantenga **de** hasta que aparezca la pantalla de prueba de lnido. Cuando se encienda el dispositivo, suelte **• También puede encender** 

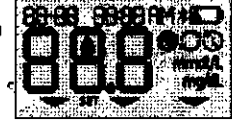

### el medidor introduciendo una tira reactiva.

Cada vez que se enciende el medidor aparece una pantalla de inicio durante unos segundos. Todos tos segmentos de la pantalla deberfan aparecer brevemente, lo que indica que el medidor esté funcionando correctamente. Si el medidor no se enciende, compruebe la bateria.

### b.PRECAUCIÓN:

Si faltan segmentos en la pantalla de inicio, es posible que el medidor tenga algún problema. (omun(quese con Servicio al cliente. (omuniquese con el Servicio de Atención al Cliente OneTou<h': Argentina: 0800.555-5433 Chile: 188 800 570 909 Colombia: 01-8000-51-2424 Ecuador: 1-800-731-731 México: 01-800.143'35.57/58 Venezuela: 0800-100-50-17 Perú: 0-800-50-880 República Dominicana: 829-200-9230 Guatemala: 18-003-000-104 [www.OneTouchLA.com.](http://www.OneTouchLA.com.)

*NOTA:* Si encendió el medidor por primera *vez* mediante la inserción de una tira reactiva en lugar hacerlo pulsando ., no podrá ejecutar una prueba de glucosa hasta Que realice la configuración inicial.

*;:¡!~ttA* Descripción del sistema $\left(T/\mathcal{E}\right)$ Scription der sisteme (1)

 $\sqrt{2\pi N}$ *i?"~ ".*

 $\partial_k$   $\rightarrow$   $\partial \partial$ 

• Si decide cambiar los limiles de intervalo, ias flechas j indicadoras de intervalo que almacenan los resultados anlerlores en la memoria del medidor no variaran, Sin embargo, las nuevas pruebas mostrarán flechas indicadoras de intervalo que reflejen los cambios.

20  $20$ 

### Configuración del sistema

### Configuración inicial

Para encender el medidor, presione y mantenna **en** hasta que aparezca la pantalla de inicio. Cuando se encienda el dispositivo, suelte . El medidor le pedirá ahora de forma automática que ajuste la hora y la fecha. El icono SET (Ajuste) aparece en la pantalla para indicar que el medidor se encuentra en modo de configuración.

### Configuración de la hora

### La hora parpadeará

- Si la hora mostrada es correcta, pulse **o** para confirmar.
- Si la hora mostrada no es correcta, pulse. o. o. para cambiar la hora y después pulse **• para confirmar.**

### Los minutos parpadearán

- · Si los minutos mostrados son correctos, puise para confirmar.
- · Si los minutos mostrados no son correctos, pulse @ o para cambiar los minutos y
	- después 84 5 8 9 9 8 7 8 7 8 7 ØNPM#ANMAT APN-LONPLOTAAR<br>MN 17387 MP 2020<br>SON & Journal 20260 Ada 29 MAY 17357 MP 20263 10

;;<br>;;;;;; ;;

 $, \tau$  .

15'5FM  $\mathbb{I}_\mathrm{abs}$  .  $\mathbb{I}_\mathrm{abs}$  .  $\mathbb{I}_\mathrm{abs}$ 

Página 6 de 34

### **12** Configuración del sistema

"AM/PM" aparecerán de forma intermitente.

 $\ddot{\phantom{0}}$ 

- Si la AM/PMmostrada es correcta, pulse. para ronfirmar.
- Si la AM/PMmostrada no es correcto, pulse @ o. para cambiar la AM/PMy después pulse **D** para confirmar.

### Configuración de la fecha

Después de realizar la configuración de la hora, el medidor pasará automáticamente a la configuración de la fecha.

### El año parpadeará

- Si el ano mostrado es correcto, pulse **co** para confirmar.
- Si el año mostrado no es correcto, pulse para cambiar el año y después pulse **co** para confirmar. .

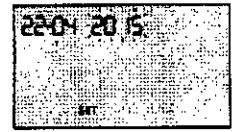

**•• Configuración** del sistema **del sistema Configuración** del sistema **211** 

,.

Ahora ya esta preparado para realizar una prueba. Consulte la sección *Pruebas de glucosa en la sangre* en el capítulo 3.

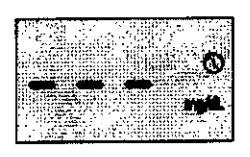

*NOTA: Después de finalizar la configuración inicial,* aparece una pantalla con tres guiones. Una *vez* que comienza el análisis, se muestra su último resultado en lugar de los tres guiones, junto con la fecha y hora en Que se realizó la prueba.

### Ajuste la configuración de la fecha y hora **después de la configuración inicial.**

Puede ajustar la fecha y la hora del medidor después de la configuración inicial. Presione y sostenga para encender el medidor y, a continuación, presione y sostenga. y a: mismo tiempo. Aparecerá la pantalla SET (Ajuste). Consulte la pagina 76.

Después de ajustar la configuración, el medidor saldrá del modo de configuración y aparecerá la pantalla con el ultimo resultado,

• Si el mes mostrado es correcto, pulse **o** para confirmar.

El mes carpadeará

• Si el mes mostrado no es correcto, pulse $\bigcirc$ o **b** para cambiar el mes y después pulse o para confirmar.

### El día parpadeará

- Si el dia mostrado es correcto, puise o para confirmar.
- Si el dfa mostrado no es correcto, pulse o **D** para cambiar el día y después pulse. para confirmar.

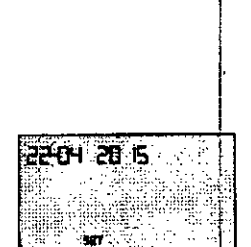

**za:14:20:15:20** 

 $\alpha$ , and , ,  $\cdots$ "

J . . ,

M. ni in

DE PAOD

Conexión de un dispositivo inalámbrico compatible

**Activación o desactIvación de la función** BLUETOOTH"

"

Para conectar el medidor a un dispositivo inalambrico compatible, es necesario activar la función BLUETOOTH<sup>«</sup> El símbolo  $\frac{1}{2}$  aparece en la pantalla del medidor cuando la función BlUETOOTH' está activada, Si el símbolo \* no está presente en la pantalla, la función BLUETOOTH' estl desactivada.

- · Para activar la función BLUETOOTH®, pulse **<sup>y</sup> eal** mismo tiempo.
- Para desactivar la función 8LUETOOTH~. pulse. y. almismotiempo.

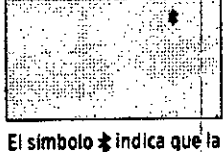

función BLUETOOTH está activada

NOTA: La función BLUETOOTH<sup>®</sup> se desactiva durante el MOTA: La función BLUETOUTHE se desactiva durante en provention de la provencia de la provencia de la provencia<br>Ve de la provencia de la provencia de la provencia de la provencia de la provencia de la provencia de la prove<br> CO-DISECTOR TECHNICA Y APODERADA **A DEMSON MEDICAL'S.A** 

Página 7 de 34

Configuración del sistema

### fJ ConfiguraCión del sistema

### Descripción general del emparejamiento

El emparejamiento permite que el medidor OneTouch Select Plus Flex<sup>14</sup> se comunique con dispositivos inalámbricos compatibles. Los dispositivos deben estar separados entre sí 8 metros como máximo para que se puedan emparejar *'i* sincronizar. Descargue OneTouch Reveal<sup>u</sup> Mobile App de la tienda de aplicacione correspondientp antes de emparejar el medidor *'1* el dispositivo inalámbrico compatible.

*NOTA:* Algunas aplicaciones para la gestión de la diabetes, incluyendo OneTouch Reveal™ Mobile App, pueden no estar disponibles en su país. Visite www.OneTouchLA.com para saber si OneTouch Reveal<sup>ta</sup> Moblle App esta disponible en su pais.

Es posible emparejar varios medidores OneTouch Seled Plus Flex'H con un dispositivo inalámbrico compatible. Por ejemplo, el dispositivo inalámbrico compatible se puede emparejar con un medidor en su domicilio y con otro en el trabajo. Para emparejar varios medidores, repita las instrucciones de emparejamiento (on cada medidor. Consulte la página 29 para obtener instrucciones de emparejamiento.

Es posible emparejar el medidor Onelouch Seleet Plus Flex<sup>1</sup> con varios dispositivos inalámbricos compatibles. Para emparejar varios dispositivos inalámbricos compatibles, repita las instrucciones de emparejamiento con cada dispositivo.

2•

### **EJ** Configuración del sistema

•

4. Busque "OneTouch" y los 4 últimos caracteres del número de serie del medidor en la pantalla del dispositivo inalámbrico compatible para identificar correctamente el medidor.

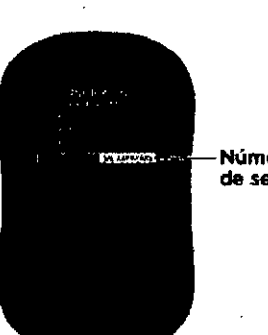

Número de serie

Configuración del sistem  $\mathscr{L}$ 

Instrucciones de emparejamiento 1

1. Empiece por encender el medidor mediante el botón

●<br>2. La función BLUETOOTH\* se activa pulsando ● y ● al mismo tiempo.

Aparece el símbolo \* para BLUETOOTH<sup>®</sup> está activada.

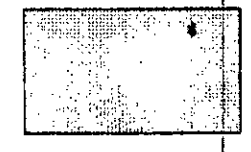

 $\sim$  M.  $\sqrt{F_{\text{pump}}}$ 

 $\frac{S_A}{D_E}$ PRO

3. Abra OneTouch Reveal<sup>®</sup> Mobile App y siga las Instrucciones para emparejar el medidor con el dispositivo inalambrico compatibio.

Configuración del sistema 2

5. Cuando OneTouch Reveal" Mobile App se lo pida, el medidor mostrará un número PIN de seis dígitos.

2.

Introduzca en el dispositivo inaldmbrico compatible el número PIN con el teclado del dispositivo inalámbrico compatible.

### $\triangle$ PRECAUCIÓN:

Asegúrese de que el PIN introducido en el dispositivo inalambrico compatible coincide con el PIN Que aparece en la pantalla del medidor. Si aparece inesperadamente un número PIN en la pantalla del medidor, cancele la solicitud de PIN insertando una tira reactiva para realiza $\vec{t}_i$ una prueba o pulsando el botón. para accederal modo de historial.

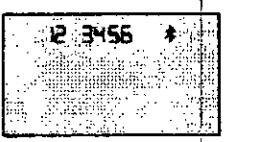

, Ejemplo de núme,o PIN mostrado en el medidor

> 30 THE THE APOST EXPA *"' .' ,\ ,.....i"1r.;~'J\~,~Q¡e;\L*S,A.

o. Espere a que el dispositivo material lo compatible.<br>Indique que el medidor y el dispositivo están emparejados.<br>IF-2019-0544187XERPNLDAUDAMENT

Página 8 de 34

### **El Configuración del sistema**

Sincronización para enviar resultados de forma inalámbrica a OneTouch Reveal" MobileApp

Después de emparejar el medidor con el dispositivo inalámbrico compatible, ya puede enviar resultados a OneTouch ReveaP" Mobile App.

1. Abra OneTouch Reveal'" Mobile App en el dispositivo inalámbrico compatible.

2. Mantenga pulsado **(C)** para encender el medidor y asegúrese de que la función BLUETOOTH® está activada (Indicado por \*).

En caso necesario, pulse y al mismo tiempo para activar la función BLUETOOTH t .

El símbolo de sincronización (O> parpadeará en la pantalla del medidor. Aparecera ~Syncing Data" (sincronizando datos) en la aplicación para indicarle Que el medldor esté comun icando (on la aplicación.

Sincronización de datos

### B Realización de una prueba

32

### Prueba de glucosa en la sangre

Analice su nivel de glucosa en la sangre

*NOTA:* Para muchas personas resulta útil practicar el análisis con la solución control antes de nacer su primer análisis de sangre. Consulte la página 62.

Preparación para una prueba

### CUando vaya a realizar una prueba. tenga preparado el siguiente material:

Medidor OneTouch Select Plus Flex<sup>14</sup>

Tiras reactivas OneTouch 5elect' Plus

Dispositivo de punción

lancetas estériles

*NOTA:*

•

- Utilice únicamente tiras reactivas OneTouch Select' Plus.
- Antes de hacerse el análisis. asegúrese de Que su medidor y las tiras reactivas estén aproximadament a la misma temperatura.
- NO realice la prueba si hay condensación (acumulación de agua) en el medidor. lleve ef medidor y las tiras reactivas a un lugar fresco y seco. y espere a que la superficie del medidor se seque antes de iniciar el analisis.

### Configuración del siste

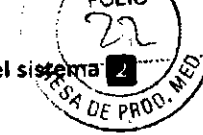

Terminada la sincronización, el símbolo de sincronización desaparece, el mensaje "Syncing Data" (sincronizando datos) desaparece de la aplicación y la aplicacíón muestra una lista de los nuevos resultados enviados desde el 1 medidor.

*NOTA:* La inserción de una tira reactiva durante la transmisión cancela la transferencia de todos los resultados. Aparece el simbolo. intermitente en la pantalla y puede proceder con el anáfisis,

### Apagado del medidor

Hay tres formas distintas de apagar su 'medidor:

- Presione y sostenga **durante unos segundos hasta** Que se apague el medidor.
- Extraiga la tira reactiva.
- El medidor se apaga por sí solo si no se utiliza en dos minutos,

*NOTA:* Tras una prueba de glucosa, el medidor sigue estando disponible para la conexión BLUETOOTH\* .durante 4 horas. Consulte la página 57 para obtener más información.

33

Realización de una prueba El

- Conserve las tiras reactivas en un lugar fresco y seco entre 5 y 30 °C.
- NO abra el trasco de tiras reactivas hasta que esté preparado para sacar una tira reactiva y realizai la prueba. Utilice la tira reactiva Inmediatamente después de haberla extraído del frasco, especialmente en ambientes muy húmedos.
- Cierre bien el tapón del frasco de las tiras inmediatamente después de su utilización para evitar i una posible contaminación o deterioro. '
- Guarde fas t'ras reactivas que no haya utilizado únicamente en el frasca original.
- NO introduzca la tira reactiva usada en el frasco después de haber realizado una prueba.
- NO reutilice una tira reactiva sobre la que se haya aplicado previamente sangre o solución control. las tiras reactivas son para un solo uso.
- $\bullet$  NO realice ninguna prueba con una tira reactiva que $\left\{ \begin{array}{c} 0 \end{array} \right.$ esté doblada o dañada.
- Si tiene las manos limpias y secas, podra tocar la tira reactiva en cualquier parte de su superficie. NO doble corte ni altere ias tiras reactivas de ninguna manera.,

*IHPORTANTE:* Si otra persona le ayuda a realizar las pruebas, hay que limpiar *'J* desinfectar siempre el medidor, . el dishbsiQ@169+00bcl44b\857&nAvBlaht**E1.NEPW4#sA**.NMAT persona los utilice. Consulte pagina 80.

> 9 de *3i!-* -'~'':7é"- "-,  $\sim$ --, NEDICAL S.A

)

V~~ONICA (310R(!A'NOO *ce O'~,',,:::tC:.",* ",~~.,,<},*~,J;¡.c~;:,.\_,;,'.{* Página 9 de 34.

*NOTA:* No se recomienda comparar sus resultados de la pruella de glucosa en sangre extraídos con este medidor con sus resultados extraídos de otro meciidor. Los resultados podr(an diferir entre los medidores *'i* no sirven para indicar si su medidor está funcionando correctamente. Para verificar la precisión del medidor. compare periódicamente los resultados del medidor con los obtenidos en un laboratorio. Consulte la página 100 para obtener más información.

### $\triangle$ PRECAUCIÓN:

- NO usar el sistema OneTouch Select Plus Flex™ cuando se sepa o se presuma Que hay PAM (pralidoxima) en la muestra de sangre entera del paciente, ya que se pueden producir resultados inexactos .
- NO usar las tiras reactivas si el frasco presenta desperfectos o se ha dejado abierto. Eslo podría conducir a mensajes de error o a obtener resultados inexactos. POngase en contacto de inmediato con nuestro Servicio al cliente si el frasco de tiras reactivas está dañado. Comuniquese con el Servicio de Atención al Cliente OneTouch®: Argentina: 0800-555-5433 Chile: lBS SOO570 gOg Colombia: 01-BOOO-51-2424 Ecuador: 1-S00-1Jl-7Jl México: 0I-800-543-J5-57/5B Venezuela: 0800-100-50-17 Perú: 0-800-50-BSO República. Dominicana: B29-200-9230 Guatemala: 18-003-000-104 [www.OneTouchLA.com.](http://www.OneTouchLA.com.)

### 36

BRealización de una prueba

Descripción del dispositivo de punción OneTouch<sup>®</sup> Delica\*

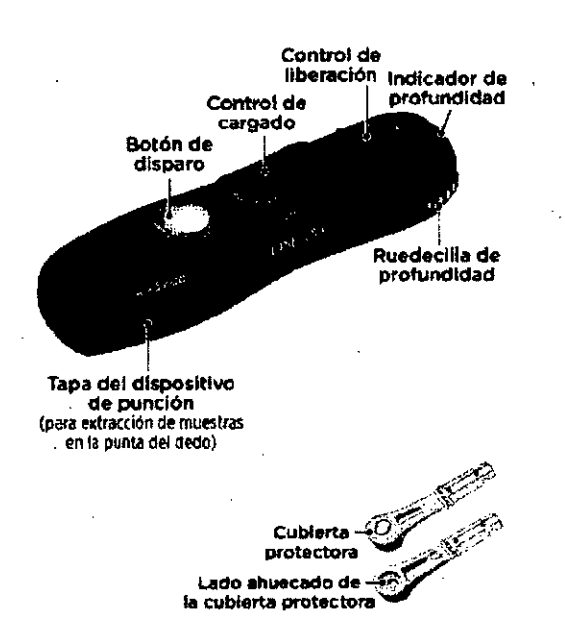

38

Realización de una prue?

 $\mathcal{F}_{7}$  $\mathcal{L}$ .  $\sqrt{4}$   $\sqrt{\frac{1}{2}}$  p<sub>RO</sub>O  $\cdot$ 

 $\sqrt{M-A}$ ./ '?" i *r:*

- Si no puede realizar una prueba debido a un problemi con el materia! de análisis, póngase en contacto con su profesional sanitario. Si no se realizan las pruebas se pueden retrasar las decisiones relativas ai tratamiento. con las consiguientes afecciones médicas graves.
- El frasco de tiras reactivas contiene agentes desecantes que pueden ser nocivos si se inhalan o ingieren y Que pueden producir irritaciones en la piel o en los ojos.
- NO usar las tiras reactivas después de la fecha de vencimiento Que aparece impresa en el frasco .

### Realización de una prueba El

### *NOTA:*

El dispositivo de punción OneTouch' Delica<sup>s</sup> utiliza UNICAMENTE lancetas OneTouch' Delica"

37

- Si el sistema ccmtiene otro tipo de dispositivo de punción, consulte las instrucciones específicas de dicho dispOSitivo.
- · A continuación aparece la pantalla el rendimiento dei sistema de monitoreo de glucosa en la sangre
- OneTouch Select Plus Flex'" no *se* ha evaluado en pruebas en lugares alternativos (AS1). Analice solo sangre de la punta de los dedos con el sistema.
- El sistema de punción OneTouch<sup>r</sup> Delica' no incluye los materiales necesarios para realizar pruebas en lugares alternativos (AST). El sistema de punción OneTouch' Delica' no debe utilizarse en el antebrazo Ola'palma de la mano con el sistema de monitoreo de glucosa en la sangre OneTouch Select Plus Flex'",

IF-2019-0544187 390HNSON & JOHNSON METOAL S.A.

### Precauciones relativas a la punción

### 4I.PRECAUCIÓN:

Para reducir el riesgo de infección y enfermedades de transmisión sanguínea:

- Asegúrese de limpiar el lugar de donde se extraerá la muestra con jabón yagua tibia, enjuáguelo y séquelo antes de la extracción de muestras.
- <sup>o</sup> El dispositivo de punción es para uso intl:vidual exclusivamente. Nunca comparta con nadie lancetas ni dispositivos de punción.
- <sup>o</sup> Cada vez que realice una prueba, utilice siempre una lanceta nueva y estéril.
- Mantenga el medidor y el dispositivo de punción siempre limpios (consulte la página 80).
- · El medidor y el dispositivo de punción son para uso exclusivo en un único paciente. iNO los comparta con nadie más, incluidos familiares! ¡NO usar en varios pacientes!
- Después de su uso y exposición a la sangre, todos los componentes del kit se consideran biopeligrosos. Un kit utilizado puede transmitir enfermedades infecciosas incluso una *vez* limpiado y desinfectado.

40

El Realización de una prueba

### 2. Introduzca una lanceta estéril en el dispositivo de punción.

Alinee la lanceta tal como se indica en la imagen de modo Que encaje en el portalancetas, Empuje la lanceta hacia el interior del dispositivo hasta Que haga un chasquido y Quede completamente encajada en el portalancetas.

Gire la cubierta protectora una vuelta completa hasta que se separe de la lanceta. Guarde la cubierta protectora para la extraccl6n y eliminación de la lanceta. Consulte la página 59.

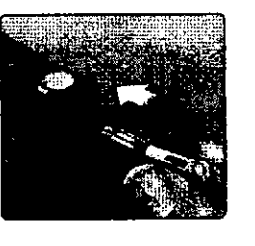

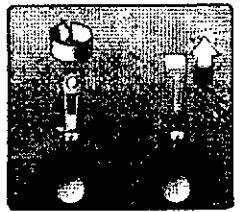

# Realización de una prueba

Preparación del dispositivo de punción

### 1. Retire la tapa del dispositivo de punción.

Retire la cápsula haciéndola girar hacia la izquierda y tirando de ella directamente hacia afuera.

•

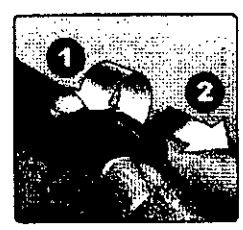

UF PRU'

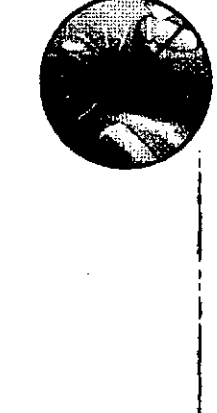

••

### Realización de una prueba 13

### 3. Vuelva a colocar la tapa del dispositivo de punción.

Vuelva a colocar la capsula en el dispositivo y gírela hacia la derecha para que quede bien fijada.

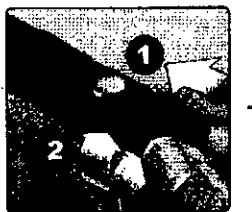

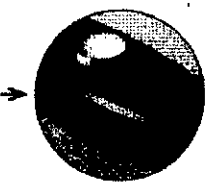

NO apriete en exceso.

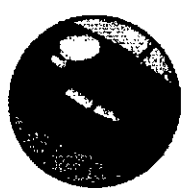

I ,

IF-2019-05441878éAPN-**ipág@A\_ww** *.,' "...~;i¿;,;,~:*S~g;lSA

### Página 11 de 34

### 4. Ajuste la configuración de profundidad.

El dispositivo de punción cuenta con siete profundidades diferentes de punción, numeradas del 1al 7. Los números más pequeños corresponden a punciones menos profundas y los números mayores, a punciones mas profundas. Los

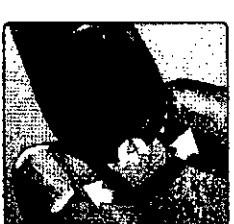

ninos y la mayoría de los adultos pueden usar punciones menos profundas. En personas con la piel gruesa o con callosidades. las punciones más profundas son mas eficaces. Haga girar la rueda para elegir la profundidad deseada.

*NOTA:* Una punción menos orofunda en la punta del dedo puede resultar menos dolorosa. Pruebe con un valor poco prefun'do al principio y vaya aumentando la profundidad hasta Que encuentre una Que sea suficiente para obtener una muestra de sangre del tamano adecuado.

### 5. Cargue el dispositivo de punción.

Deslice el control de cargado hacia atrás hasta que haga clic. Si no hace clic, es posible Que estuviera ya cargado cuando se insertó la lanceta.

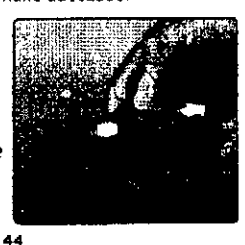

**El Realización de una prueba** 

### Obtención de una muestra de sangre de la punta del dedo

Elija un lugar de la punción diferente cada vez que realice una prueba.

Los.pinchazos repetidos en el mismo lugar pueden producir sensibilidad y callosidades.

Antes de efectuar el análisis, lávese bien las manos con agua tibia y jabón. Enjuegue y seque completamente.

••

### 1. Realice la punción en el dedo.

Sujete firmemente el dispositivo de punción contra la parte lateral del dedo. Pulse el botón de disparo. Retire el dispositivo de punción del dedo.

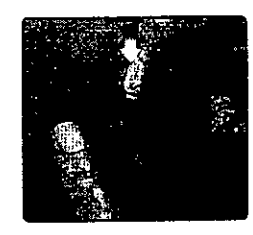

### Realización de una prueb

### Preparación del medidor

### 1. Introduzca una tira reactiva para encender el medidor.

Inserte una tira reactiva en el puerto de la tira reactiva con las barras de contacto mirando hacia usted.

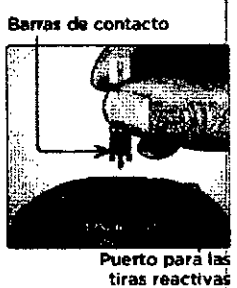

I

*NOTA:* No se requiere ningún paso adicional para codificar *el* medidor.

. El icono de la gota de sangre intermitente () aparece en la pantalla, Ahora puede aplicar la muestra de sangre a la tira reactiva.

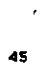

### Realización de una prueba

### 2. Oblenga una gota redonda de sangre.

Apriete suavemente o masajéese la punta del dedo hasta que se forme una gota de sangre.

•

•

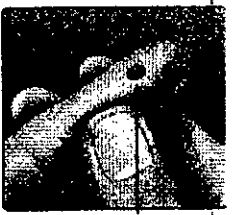

Tamaño aproximado

*NOTA:* Si la sangre se extiende o se esparce, NO utilice esa muestra. Seque la zona y apriete (on suavidad para obtener otra gota de sangre, o bien realice otra punción en un lugar distinto.

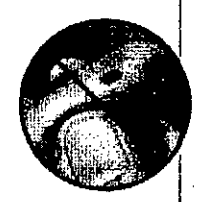

IF-2019-05441879-079-2019-07-1604447 47 , <sup>(201</sup>1) : A & (38) 18P 20P69<br>47 , <sup>(2011</sup>) : A & (38) NSQN MEDICAL S A .<br>مب

Aplicación de la sangre y lectura de los resultados

### Prepárese para aplicar la muestra de sangre.

Mientras mantiene Su dedo extendido y quieto, acerque el medidor con la tira reactiva hacia la gota de sangre.

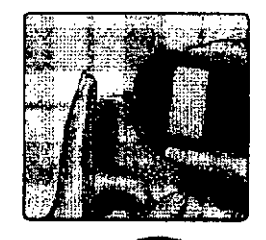

NO aplique sangre encima de la tira reactiva.

NO coloque el medidor ni la tira reactiva por debajo de la gota de sangre. Esto podria hacer que la sangre entrara en el interior del puerto de la tira reactiva y dañar el medidor.

NO permita que penetre sangre en el puerto de datos.

 $\overline{s}$  Realización de una prueba  $\overline{s}$ 

- NO presione la tira reactiva demasiado fuerte contra el lugar de la punción o el canal puede obstruirse y no llenarse adecuadamente.
- NO esparza ni frote la gota de sangre con la tira reactiva.
- NO vuelva a aplicar más sangre a la tira reactiva una vez Que haya separado la gota de sangre de la tira .

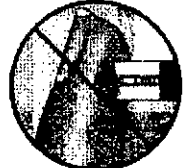

 $\overline{48}$ 

- NO mueva la tira reactiva en el medidor durante la prueba: podria obtener un mensaje de error o el medidor podria apagarse.
- NO extraiga la tira reactiva hasta que aparezca el resultado, o se apagará el medidor.

# Apl icación de la muestra

Coloque la tira reactiva junto a la gota de sangre de forma que el pequeño angosto situado en el borde de la tira reactiva esté casi tocando el borde de la gota de sangre.

Realización de una prue

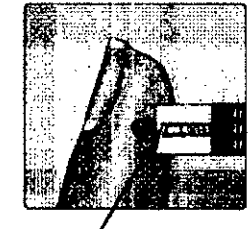

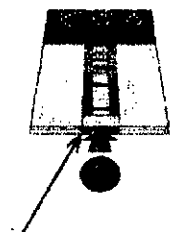

ь۸

 $OF$  PRO

Const

Ponga en contacto suavemente el canal con el borde de la gota de sangre.

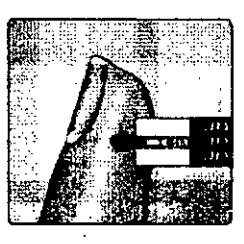

Espere hasta que la ventana de confirmación se llene por completo.

La gota de sangre se extraerá en el canal angosto y !a ventana de confirmación se debe llenar por completo.

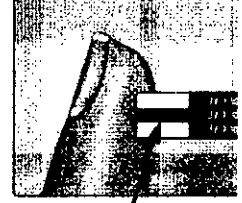

Ventana de confirmación completa

**MASON MEDICAL S.A.** 

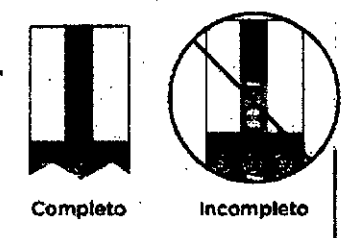

IF-2019-05441878-**КРАЯИ ФАЙДААБЪ** <sup>DOGRADA</sup>  $67.100$ 201

Página 13 de 34

### $\triangle$ PRECAUCIÓN:

Si la muestra de sangre no llena la ventana de confirmaclón por completo, puede aparecer un mensaje de error o un resultado inexacto. Deseche la tira usada y vuelva a iniciar el proceso de prueba con una tira nueva,

Cuando la ventana de confirmación está llena, esto Quiere decir que se ha aplicado suficiente sangre. Aparecerá la pantalla de cuenta atrás. Ahora puede separar la tira reactiva de la gota de sangre y esperar a que el medidor inicie la cuenta atrás (5 segundos aproximadamente).

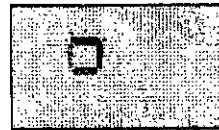

Pantalla de cuenta atrás

### Interpretación de resultados inesperados

52

Consulte las siguientes precauciones siempre que sus resultados sean más altos o más bajos de lo esperado.

### $\triangle$ PRECAUCIÓN:

### Resultados bajos

Si su resultado es inferjor a 70 mg/dl o se muestra como LO (glucosa baja)(lo Que indica .. *j .•••.* que el resultado es inferior a 20 mg/dL), esto puede

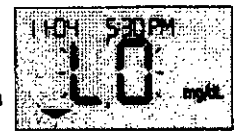

•

significar Que usted tiene una hipoglucemia (bajo contenido de glucosa en sangre). Esta condidón puede requerir de tratamiento inmediato. según las indicaciones del profesional médico que le atiende. Aunque este resultado podría deberse a un error en la prueba, es más seguro administrar primero el tratamiento y después realizar otra prueba.

*NOTA:* Si su resultado de glucosa es inferior a 20 mg/dL. tanto lO (glucosa baja) como la flecha indicadora de intervalo parpadearan en la pantalla del medidor,

### $\triangle$ PRECAUCIÓN:

### Deshidratación y resultados bajos

Es posible Que obtenga resultados bajos erróneos, si sufre deshidratación grave, Si cree que usted está seriamente deshidratado, comuníquese con su profesional médico de inmediato.

### Realización de una prúebal

### Visualización del resultado

El resultado aparece en la pantalla junto con las unidades de medida y la fecha y hora del análisi, Después de mostrar el resultado de glucosa, el medidor también muestra una flecha indicadora de intervalo debajo del resultado para indicar si dicho resultado está por debajo, por encima o dentro de los límites (consulte la página 19), La flecha apuntará a la barra de color indicadora de intervalo correspondiente del medidor como un recordatorio visual.

NO tome decisiones de tratamiento inmediatas basándose en la función indicadora de intervalo. las decisiones de tratamiento deben basarse en el resultado numérico y la recomendación de un profesional sanitario, y no únicamente en dónde se encuentre su resultado (on respecto a los Ifmites.

 $\triangle$ PRECAUCIÓN:

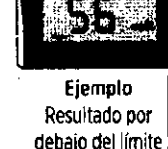

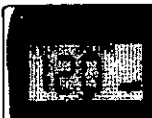

**Ejemplo** Resullado dentro¡ de ios límites

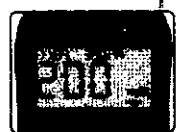

Ejemplo Resultado por encima del limite"

<l>ADVERTENCIA:Confirme que la unidad de medida mostrada es mgfdL SI su pantalla muestra mmol/L en lugar de mg/dl. comuníquese con Servicio al cliente. 53

 $\epsilon$ 11. Realización de una prueba  $\epsilon$ 11. Realización de una prueba  $\epsilon$ 11. Realización de una prueba  $\epsilon$ 11. Realización de una prueba  $\epsilon$ 11. Realización de una prueba  $\epsilon$ 11. Realización de una prueba  $\epsilon$ 11. Realizaci

### APRECAUCIÓN:

### Resultados altos

• Si su resultado es superior a 180 mg/dL, esto puede significar que usted tiene una hiperglucemia (alto contenido de glucosa en la sangre) y debe considerar repetir la prueba. Consulte con su profesional sanitario si piensa que puede estar padeciendo hiperglucemia.

• SemuestraHI(glucosa.aUa) ., ',' .'.. , ":":.'... , si su resultado es superior a 600 mg/di.. Esto podría indicar una hiperglucemia grave (contenido muy alto de glucosa en la sangre).

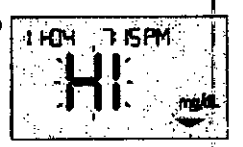

Repita la prueba de nivel de glucosa en sangre. Si el resultado vuelve a ser HI (glucosa alta), esto indica un problema grave con su control de glucosa en sangre. Consulte a su profesional sanitario de inmediato y siga sus instrucciones.

*NOTA:* Si su resultado de glucosa es superior a 600 mg/dL, tanto HI (glucosa alta) como la flecha indicadora de intervalo parpadearan en la pantalla del medidor.

IF-2019-05441878-WIPM-DP NDO al sia

### Página 14 de 34

### $\Delta$ PRECAUCIÓN:

### Resultados inesperados repetidos

- Si sigue obteniendo resultados inesperados, utilice . la solución control para comprobar Que el sistema funciona correctamente.
- Si experimenta sintomas que no se corresponden con los resultados y ha seguido todas las instrucciones de este manual dei usuario, llame a su profesional sanitario, Nunca realice cambios significativos en su programa de administración de datos de la diabetes ni pase por alto ningun síntoma sin consultar con su profesional sanitario,

### Porcentaje inusual de glóbulos rojos

Un hematocrito (porcentaje de sangre qué corresponde a glóbulos rojos) ya sea muy alto (más del 55 %) o muy bajo (menos dei 30 %) puede producir resultados falsos.

5'

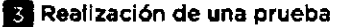

- ~ El medidor está correctamente emparejado con el dispositivo inalambrico compatible.
- La función BLUETOOTH® está activada en ambos dispositivos (indicado por el simbDlo \*) *'i* los dispositivos están separados 8 metros como máximo entre si.
- El medidor intentara transmitir resultados hasta 4 horas después de una prueba, incluso aunque el medidor parezca estar apagado. Esto Queda indicado por el símbolo de BLUETOOTH\* (\*), el cual permanece en la pantalla del medidor.

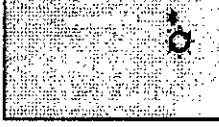

### Ejemplo

Si aun así no puede enviar los resultados al dispositivo inalámbrico compatible, póngase en contacto con el Servicio al cliente. ComunlQuese con el Servicio de Atención al Ciiente OneTouch<sup>a</sup>: Argentina: 0800-555-5433 Chile: 186 800 570 909 Colombia: 01-6000-51-2424 Ecuador 1-800-731-731 México: *01-800-543-35-57/5B* Venezu~a: 0800-100-50-17 Peru: 0-800-50-880 Republica Dominicana: 829-200-9230 Guatemala' 18-003-000-104 [www.OneTouchLA.com.](http://www.OneTouchLA.com.)

### Realización de una prueč

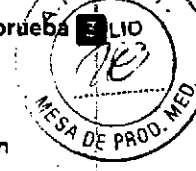

I

!<br>!

### Envfo de resultados a la aplicación

Si la función BLUETOOTH<sup>®</sup> del medidor está activada, lo que se indica mediante el símbolo de BLUETOOTH® (\*), el medidor enviará automáticamente ei último resultado a cualquier dispositivc inalámbrica compatible <sup>i</sup> emparejada. El dispositiva inalámbrica compatible debe <sup>1</sup> estar ejecutando la aplicación y ya emparejado con el medidor antes de-enviar un resultada.

*NOTA:* El dispositiva inalámbrica compatible debe tener abierta la aplicación y estar ya emparejada con el medidor antes de envja~ un resultada. Consulte la página *28. ~*

*NOTA:* Si la función BLUETOOTH"del medidor esta desactivada, o si el medidor está fuera de alcance, el resultada no se enviará al dispositiva inalámbrico compatible. El resultado se guardará en la memoria del medidor con la fecha y hora actuales, *'i* se enviartl a la aplicación la próxima vez que se sincronice. los resultados enviados también se guardan en el medidor. Para sincronizar, la aplicación debe estar abierta y en ejecución en el dispositivo inalámbrico compatible.

Para garantizar que los resultados de la prueba de glucosa se envían correctamente a la aplicación, active ia función BLUETOOTH<sup>®</sup> y compruebe lo siguiente:

• El dispositiVO inalámbrico compatible <sup>y</sup> el medidor I están encendidos y la aplicación está en ejecución.

57  $\qquad \qquad$ 

### I Realización de una prueba

*NOTA:* la insercion de una tira reactiva durante la transmisión cancela la transferencia de todos lOS resultados. Aparece el símbolo. en la pantalla y puede proceder con el análisis. .

### Uso del medidor sin sincronizar con una aplicación

El medidor se puede utilizar sin dispositivo inalámbrico compatible o aplicación. Aun así, puede analizar la glucosa en sangre y guardar para consultar hasta 500 resultados en el medidor.

### Retiro de la lanceta usada

*NOTA:* E;te dispositivo de punción tiene una función de expulsión para que no tenga que tirar de la lanceta usada : para extraerla.

59

### 1. Retíre la tapa del dispositivo de punción.

Retire la cápsula haciéndola girar hacia Id iZQlIierda *'J* tirando de elia directamente hacia afuera.

IF-2019-0544187

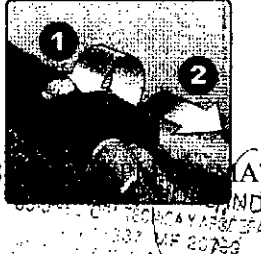

Página 15 de 34

### **2.** Cubra la punta expuesta de la lanceta.

Antes de extraer la lanceta, coloque la cubierta protectora de la lanceta en una superficie dura y presione la punta de la lanceta hacia el lado esférico de la cubierta protectora.

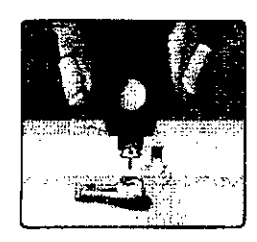

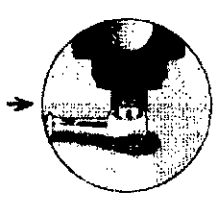

### 3. Espuise la lanceta.

Deslice el botón de expulsión hacia adetante hasta que la lanceta salga dei dispositivo de punción. Devuelva el botón de expulsión a su posición original.

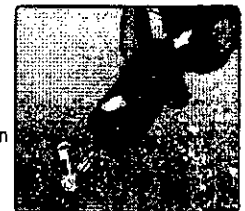

Si la lanceta no llega a expulsarse correctamente, cargue otra vez el dispositivo y deslice el bolón de expulsión hacia adelante hasta que salga la lanceta 60

**El Realización de una prueba** 

### **Ellmlnac;ón de la lanceta y de la tira reactiva usada**

Descarte las lancetas usadas con cuidado después de utilizarlas para evitar lesiones involuntarias. las lancelas y las tiras reactivas usadas pueden ser consideradas residuos biológicos peligrosos en Su area. Asegúrese de segUir las recomendaciones de su profesional sanitario o la normativa local de aplicación en su pais para su correcta eliminación.

lávese bien las manos con agua y jabón despuéS de manipular el medidor, las tiras reactivas, el dispositivo de punción y la cápsula\_

### Prueba con solución control

### **Prec;;auciones de análisis con solución control**

La solución control OneTouch Select. Plus se utiliza para comprobar que el medidor y las tiras reactivas funcionan juntos adecuadamente y que el análisis se realiza correctamente. (La solución control se vende por separado).

### *NOTA:*

• Cuando abra por primera vez un frasco nuevo de solución control, anote la fecha límite de uso en la etiqueta del mismo. Para obtener instrucciones sobre la determinación de la fecha de descarte, consulte el inserto o la etiQueta del frasco de solución control. 62

### Realización de una prueb

### 4. Vuelva a colocar la tapa del dispositivo de punción.

Vuelva a colocar la cápsula en el dispositivo y girela hacia la derecha para Que Quede bien fijada.

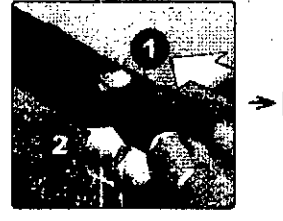

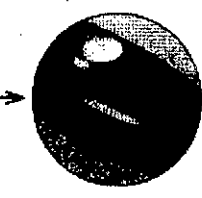

ŌЕ

**NO** apriete en exceso.

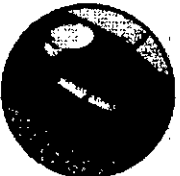

Es importante que utilice una lanceta nueva cada vez QUE.' obtenga U'la muestra de sangre. **NO** deje lancetas en el dispositivo de punción. Esto le ayudará a prevenlr intecciones y dolor en las yemas de los dedos.

61<br>.

**Realización de una prueba 11**

- Cierre bien el tapón del frasco de solución control inmediatamence después de su utilización para ev:tar una posible contaminacion o deterioro de la misma.
- **• NO** abra el frasco de tiras reactivas hasta que este preparado para sacar una tira reactiva *v* realizar la prueba. Utilice la tira reactiva **Inmediatamente** después de naberla extraído del frasco, especialmente en ambientes muy húmedos. •
- las pruebas con la SOlución control deben realizarse a temperatura ambiente (20-25 °C). Compruebe que el medidor, !as t:ras reactivas y la solución control se encuentren a temperatura ambiente antes de comenzar el análisis.

### &l.PflECAUCIÓN:

•

- **, NO** ingiera r:i se inyecte la solución control.
- **• NO** apliQue solución control sobre la piel o los ojos, ya que podría rausar irritaciones.
- **• NO** utilice la solución control después de la fecha de vencimiento (impresa en la etiqueta del frasco) ni de la fecha de descarte (la primera de ellas que transcurra), ya que los resultados podrían ser incorrectos.
	- VEPA IF-2019-05441878-APN-DNP W 17367 MP 20 JOHNSON & JOHNSON ME ە :

Página 16 de 34

### Realice una prueba con solución control

- Cada vez que abra un frasco nuevo de tiras reactivas.
- Si sospecha que el medidor o las tiras reactivas no están funcionando correctamente.
- Si se han repetido resultados inesperados de glucosa en. la sangre.
- Si se le ha caído o danado el medidor.

### **Preparación del medidor para una prueba de solución control**

### 1. Introduzca una tira reactiva para encender el medidor.

Introduzca la tira reactiva en el puerto de la tira reactiva con las barras de contacto mirando hacia usted.

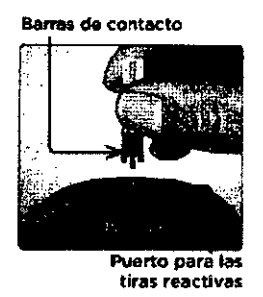

11Realización de una p,ueba **Realización de una prueba 11**

4. Pase un trapo o paño húmedo ilmplo por la punta del frasco de solución control y la parle superior del tapón.

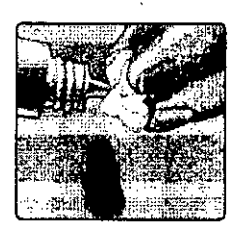

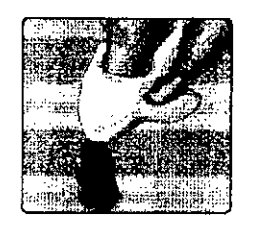

5. De/e caer una gota en el **pequefto hueco Que hay en** la parte superior del tapón o en otra superficie limpia y no  $ab$ sorbente.

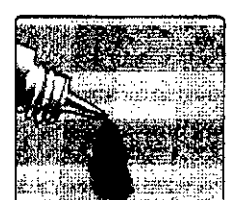

Realización de una prueba

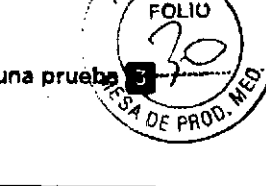

2. Espere a que el icono de la gola de sangre parpadeando (c) aparezca en la pantalla.

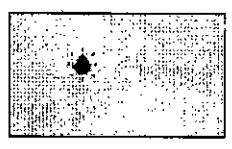

3. Pulse y mantenga presionado **de** o **de** hasta que el icono de la solución control (C) aparezca la pantalla.

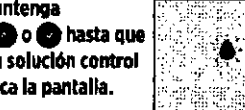

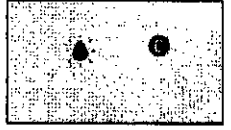

**Preparación de la solución control**

1. Antes de retirar el tapón, agite el frasco suavernente.

2. Retire la tapa del frasco y colóquela en una superficie plana con la parte superior apuntando hacia arriba.

3. Apriete el frasco para desechar la primera gota.

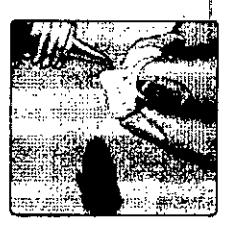

6< 65

### Aplicación de la solución control

1. Sostenga el medidor de modo que el canal angosto del borde superior de la tira reactiva quede ligeramente en ángulo con respecto a la gota de solución control.

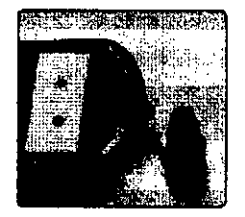

2. Ponga el canal del borde superior de la tira reactiva en contacto con la solución corrtrol.

3. Espere hasta que el canal se llene completamente.

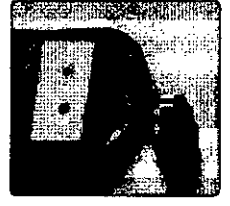

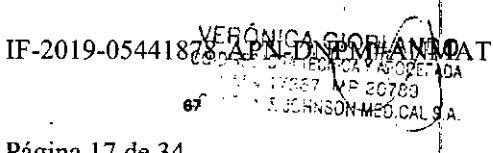

Página 17 de 34

Visualización del resultado de la solución control

Después de aplicar la solución control, el medidor realiza una cuenta atrás hasta completar la prueba. El resultado se muestra junto con la fecha, la hora, la unidad de medida y

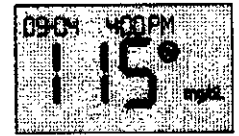

8(para solución control) ¡se almacena en el medidor.

Los resultados de 105análisis realizados con la solución control se pueden ver al revisar los resultados anteriores *en* el medidor.

**APRECAUCIÓN:** Antes de iniciar una prueba de solución control, asegúrese de pulsar y mantener presionado. o **· hasta que el icono de la solución control (8) aparezca** la pantalla. Puede E r6aparecer una pantalla si aplica la solución control a la tira reactiva sin seguir los pasos que comienzan en pagina 64. Consulte la pagina 97 para obtener más información.

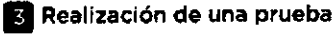

### Causas de resultados fuera del intervalo

••

Los resultados obtenidos fuera del intervalo pueden deberse a lo siguiente:

- No seguir las instrucciones para la realización de una prueba de solución control.
- La solución control está contaminada, caducada o ha pasado su fecha de descarte.
- la tira reactiva o el frasco de tiras reactivas están danados. caducados o ha pasado su fecha de descarte.
- El medidor, las tiras reactivas y la solución control no estaban a la misma temperatura cuando se realizó la prueba de solución control.
- El medidor presenta algún problema.
- Hay suciedad o contaminación en el peauei'lo hueco de la parte superior de la tapa de la solución control.

70

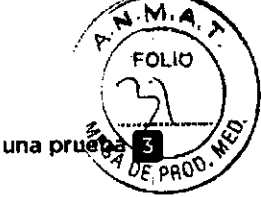

### Comprobación de que el resultado se encuentra dentro del intervalo

Cada frasco de tiras reactivas tiene un rango de solución control OneTouch 5elect' Plu' Mid impreso en su etiqueta. Compare el resultado que aparece en el medidor con el intervalo de la solución control OneTouch Select<sup>®</sup> Plus impreso en el frasco de las tiras reactivas. Si el resultado de la solución control Queda fuera del intervalo esperado, repita la prueba con una tira reactiva nueva\_

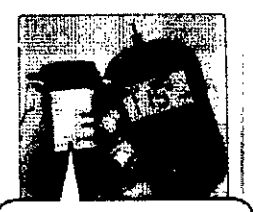

Intervalo de eiemplo Solución control media OneTouch Select<sup>+</sup> Plus Control Range 102-138 mg/dL

### t.PRECAUCIÓN:

El rango de solución control impreso en el frasco de tiras~ reactivas es únicamente para pruebas de solución control y no es un rango recomendado para su nivel de glucosa en la sangre.

••

Realización de una prueba 3

¡

### t.PRECAUCIÓN:

Si continúa obteniendo resultados con la solución contro que quedan fuera del rango impreso den el frasco de, tiras reactivas, NO utilice el medidor, las tiras reactivas ni la solución control. Comuniquese con Servicio al cliente. ComunfQuese ron el Servicio de Atencion al Cliente j OneTouch': Argentina: 0600-555-5433 (hile: 166600570 909 Colombia: 01-8000-51-2424 Ecuador: 1-800-731-731 México: 01-600-543-35-57/58 Venezuela: 0800-100-50-17 Perú: 0-800-50-880 República Oominicana: 6~9-200-9230 Guatema!a: 18-003-000-104 [www.OneTouchlA.com.](http://www.OneTouchlA.com.)

Limpieza de la tapa de la solución control

Limple la parte superior de la tapa de la solución control con un paño o trapo húmedo.

VERÓNICA G IF-20 19-054+fm&'-cM)N89N~M¡/IM)MAT ,L/.~J, *17~l67\~I.?*:?C70j " I JOHNSON & JOHNSON ME

Consulta de resultados anteriores

### Consulta de resultados anteriores en el medidor

El medidor guarda los 500 resultados más recientes de la prueba de glucosa en la sangre y solución controi, y los muestra en el orden en que tueron realizados. En modo de historial. aparece el slmbolo ({Y) en la pantalla.

### 1. Con el medidor apagado, mantenga pulsada la tecla  $\blacksquare$ para activar el modo de historial.

El slmbolo ({Y) indica que está consultando sus resultados anteriores.

El símbolo (- indica si el resultado estuvo por debajo, por encima o dentro del intervalo en el momento del analisís: para ello, apunta a la barra de color correspondiente.

2. Desplácese por los resultados pulsando. para moverse hacia atrás y para moverse hacia adelante.

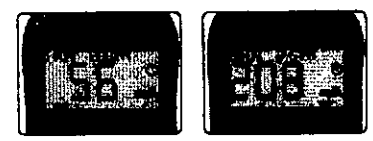

72

### **21 Consulta de resultados anteriores**

Una vez enviada la orden de inicio de descarga desde el ordenador al medidor, éste último mostrará el símbolo de sincronización parpadeante<br> **Opara indicar que el** 

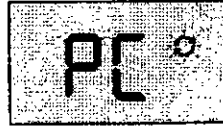

medidor está en modo de comunicación,

NO introduzca tiras reactivas mientras el medidor esté conectada a un ordenador.

51 no puede descargar sus resultados en un ordenador, póngase en contacto con el Servicia al cliente. Comuníquese con el Servicio de Atención al Cliente OneTouch': Argentina: OBOO-555-5433 Chile: IBB BOO 570 909 Colombia: 01-8000-51-2424 Ecuador: I-BOO-731-731 México: 01-800-543-35-57/58 Venezuela: OBOO-100-50-17 Perú: 0-800-50.880 República Oominicana: 829-200.9230 Guatemala: 18-003-000-104 [www.OneTouchLA.com.](http://www.OneTouchLA.com.)

74

Consulta de resultados anterio

# $0.00$  pH<sup>(</sup>

### Descarga de resultados a una computadora

El medidor puede trabajar con software para la administración de la diabetes, el cual proporciona una forma visual de realizar un seguimiento de los factores clave que afeclan el azúcar en la sangre. Para obtener más información sobre las herramientas disponibles para la gestión *de* la diabetes, póngase en contacto con el Servicio al Cliente. Comuniquese con el Servicio de Atención al Cliente OneTouch\*: Argentina: 0800-555-5433 Chile: 188 800 570 909 Colombia: 01-8000-51-2424 Ecuador: 1-800-731-731 México: 01-800-543-35-57/58 Venezuela: OBOO-100-50-17 Perú: 0-BOO-50-8BO República Dominicana: 829-200-9230 Guatemala: 18-003-000-104 [www.OneTouchLA.com.](http://www.OneTouchLA.com.) ¡

Conecte únicamente a un ordenador certificado conforme a la norma UL 60950-1 ((4)).  $\mathcal{L}$ . realization of the state  $\mathcal{L}$ 

Para transferir dalos desde el medidor. siga las instrucciones suministradas con el software para la administración de la diabetes para descargar los resultados del medidor. Necesitará un cable de conexión micro USB estándar (no incluido) para conectar el medidor OneTouch Select Plus Flex<sup>tw</sup> a un ordenador y descargar los resultados.

73

### Consulta de resultados anteriores 21

Esta página se ha dejado en blanco intencionalmente.

 $75$ 

**EUCHNSON MEDICAL** 

IF-2019-0544

### Edición de parámetros

### Edición de la hora y la fecha

Puede ajustar la fecha y la hora del medidor después de la configuración inicial. Presione <sup>y</sup> sostenga. para encender el medidor y, a continuación, presione y sostenga . y al mismo tiempo. Aparecerá la pantalla SET(Ajuste) *v* la hora parpadeará

Para obtener instrucciones sobre el ajuste de la hora y la fecha, consulte la pagina 23.

Después de ajustar la configuración, saldrá del modo de configuración y aparecerá la pantalla con el último resultado de glucosa. la hora *'1* la fecha ajustadas se mostrarán una vez Que se realice un nuevo análisis de glucosa y el resultado aparezca *en* la pantalla.

*NOTA:* No podrá realizar una prueba de glucosa en la sangre hasta Que termine de editar la fecha y la hora.

*NOTA:* OneTouch Reveal'" Mobile App de su dispositiv inalámbrico compatible verifica y actualiza la hora y la fecha del medidor cada vez que sincroniza. Compruebe a menudo la hora y la fecha en su dispositivo inalámbrico' compatible para asegurarse de que son correctas, Consulte las instrucciones de la aplicación para obtener más información.

76

### 5 Edición de parámetros

### 1. Revise el límite bajo predefinido mostrado.

- Para aceptar ellfmite bajo predefinido, pulse **·...**
- Para editar ellfmite bajo predefinido, pulse $\bigcirc$ o $\bigcirc$ para cambiar el valor entre 60 mg/dL *V* 110mg/dL *V,* a continuación, pulse

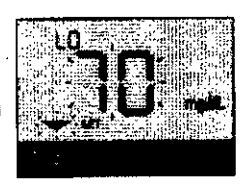

### 2. Revise el límite alto predefinido mostrado.

- Para aceptar ellfmite alto predefinido, pulse
- Para editar el límite alto predefinido, pulse **O** o O para cambiar el valor entre 90 mg/dl *<sup>V</sup>* 300 mg/dL y, a continuación, pulse

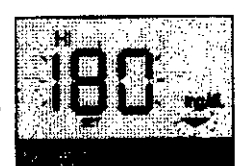

. El medidor saldrá del modo de configuración y aparecerá la pantalla con el último resultado,

### Edición de parámetro

# 4 ስF

### Edición de 105limites de intervalo

El medidor utiliza unos límites bajo y alto que le indican si su resultado está por debajo, por encima o dentro del intervalo '2stablecido. El medidor viene con limites de intervalo predefinidos uue se pueden modificar. El limite predefinido baio es *10* mg/dL y el alto 180mg/dl. Para editar los limites de intervalo predefinidos, presione y sostenga. v al mismo tiempo. Aparecera la pantalla SET (AJuste), la cual muestra el límite bajo actual. y el número y la flecha indicadora de intervalo parpadeando.

*NOTA:* los límites bajo y alto Que configure se aplican a todos los resultados de prueba de glucosa. Esto incluye análisis realizados antes o después de tomar comidas o medicaciones y cuando hace poco Que se han realizado actividades que pueden afectar a los niveles de glucosa en sangre.

### APRECAUCIÓN:

Asegúrese de hablar con su profesional sanitario sobre los límites bajo y alto que son adecuados para usted. Al seleccionar o cambiar los límites, debe tener en cuenta factores (omo su estilo de vida y el tratamiento para la diabetes, Nunca realice cambios significativos en su plan de control de la diabetes sin consultarlo con su profesional sanitario.

*77*

### Edición de parámetros 5

*NOTA:* El cambio de los límites de intervalo solo afecta a la presentación de resultados posteriores como resultadbs por debajo, por encima o dentro de los límites. El cambib de los límites de intervalo no afecta a la presentación de los resultados anteriores.

*NOTA:* No podrá realizar una prueba de glucosa hasta que termine de editar los I{miles de intervalo.

*NOTA: Puede utilizar OneTouch Reveal<sup>th</sup> Mobile App en* el dispositivo inalámbrico compatible para cambiar los límites de intervalo almacenados en el medidor. Consulte las instrucciones que acampanan a la aplicación para obtener más información .

# IF-2019-05441\978QARA DRIAL ADDA UN AT<br>CO-CHEO ON TEC AN YAROKET AT ~<br>IT 387 MA 20225 |<br>PORT A & COMSON MEDICAYS

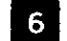

### 6 Mantenimiento del sistema

### Almacenamiento del sistema

Guarde el medidor, las tiras reactivas, la solución control *'i* los demás artículos en el estuche. Guérdelos en un lugar fresco y seco entre 5 y 30 °C. NO refrigerar. Mantenga todos los artículos alejados del calor y luz directa dei sol.

### Limpieza y desinfección

La limpieza y la desinfección son dos actividades diferentes *<sup>V</sup>* es necesario realizar ambas. la limpieza forma parte del cuidado y el mantenimiento normal y debe realizarse antes de la desinfección. No obstante, la limpieza no elimina los gérmenes. La desinfección es la única manera de reducir su exposición a las enfermedades. Para obtener información sobre limpieza, consulte la pagina 80 y para obtener información sobre desinfección, consulte la página 82.

### Limpieza del medidor, del dispositivo de punción y de la cápsula

Hay que limpiar el medidor, ej dispositivo de punción y la cápsula cuando hava suciedad visible y antes de realizar el proceso de desinfección. Limpie el medidor al menos una vez a la semana. Para la limpieza, obtenga un jabón liquido para vajillas de concentración normal y un pano suave. Prepare una solución de detergente suave agitando 2,5 ml de jabón líquido para vajillas de concentración normal en 250 mL de agua.

80

### El Mantenimiento del sistema

2. Finalmente, séquslo todo con un paño limpio y suave.

•

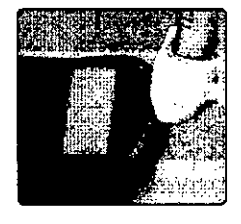

### Desinfección del medidor, del dispositivo de punción y de la cápsula

Hay que limpiar periódicamente el medidor, el dispositivo de punción y la cápsula. Limpie el medidor, el dispositivo de punción y la cápsula antes de desinfectarlos, Para la desinfección obtenga lejía doméstica normal *(con un contenido mínimo* del 5,5 % hipoclorito sódico como ingrediente activo)., Prepare una solución de 1 parte de lejía domestica y 9 partes de agua.

•Siga las instrucciones del fabricante para la manipulación y el almacenamiento de lejía.

82

Mantenimiento del siste

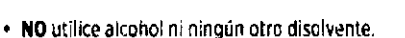

- NO permita que penetren liquidos, suciedad, polvo, sangre o solución control en el querto de la tira reactiva ni en el puerto de datos. (Consulte la página 16).
- NO pulverice productos de limpieza sobre el medidor ni lo sumerja en ningún liquido.

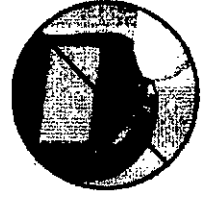

1. Sostenga el medidor con el puerto de la tira reactiva apuntando hacia abajo y utilice un paño suave humedecido con agua y detergente suave para limpiar el exterior del medidor y el dispositivo de punción.

Asegúrese de escurrir el Ifquido sobrante antes de limpiar el medidor. limpie el exterior de la cáosula.

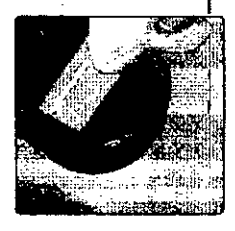

### Mantenimiento del sistema **11**

### 1. Sostenga el medidor con el puerto de la tira reactiva apuntando hacia abajo.

**A1** 

Utilice un pano suave tunedecido con esta soluciór, para limpiar el exterior del medidor y el dispositivo de punción hasta que las superficies estén húmedas. Asegúrese de escurrir el líquido sobrante antes de limpiar el medidor.

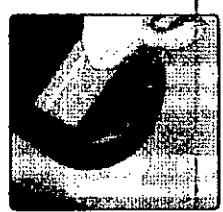

2. A continuación, cubra la superficie que está desinfectando con el paño suave humedecido con la solución de lejía durante 1 minuto.

Pase seguidamente un pano limpio, húmedo y suave.

Lávese bien las manos con agua y jabón después de manipular el medidor, el dispositivo de punción y la cápsula.

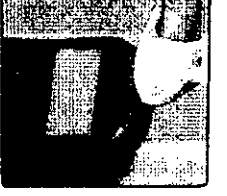

Si detecta señales de deterioro.

pongase en contacto con el Servicio al diente, Comuniquese con el Servicio de Atención al Cliente OneTouch<sup>e</sup>: Argentina: 0800-555-5433 Chile: 188 800 570 909 Colombia: 01-8000-51-2424 Ecuador: 1-800-731-731 México: 01-800-543-35-57/58\_Venezuela: 0800-100-50-17 Perú: , , , , , , , , , , , , , , ,

0-800-50-000 Republica Dominicana: 829-230-0230-024-500 PRAMNDO Guatm\aia: 18-003-000-104 www.oneToúml:A ':2:, ~~Ct;:!:¡, ,: '\'.:;~\:~ADA 8J .. r'":"::":' ",'>:',: i.~~":~:;¡¿::J *~Or.'''::>\'\'¡¡.''':''~'.~'('')'.*".i~)I::.~Ls <sup>A</sup> / ..

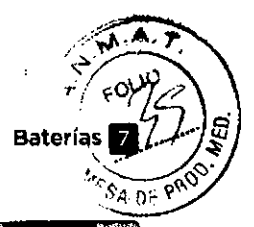

# **Baterías**

### Cómo reemplazar la baterfa

El medidor OneTouch Select Plus Flex'. utiliza una baterla botón de litio CR2032.

**IMPORTANTE:** Utilice únicamente una batería bolón de lilio CR2032 con el medidor. NO usar baterías recargables. Si utiliza un tipo de bateria incorrecto, puede Que el medidor cermita un numero de análisis inferior al normal.

Si el medidor no se enciende, puede que sea necesario sustituir la bateria. Consulte las instrucciones que aparecen a continuación.

 $\triangle$ ADVERTENCIA: Ciertas baterías pueden sufrir fugas que pueden dañar el medidor o hacerles perder la carga antes de lo normal. SUstitwa una batena con fugas inmediatamente.

*NOTA:* Después de sustituir la batería, se le pedirá Que configure la fecha y la hora romo si fuera la primera vez Que enciende el medidor.

84

### 1. Extraiga la batería usada.

Comience con el medidor apagado. Retire la tapa de la bateria deslizándola hacia abajo.

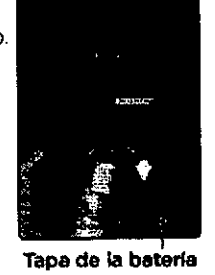

es de la contradición de la contradición de la contradición de la contradición de la contradición de la contradición de la contradición de la contradición de la contradición de la contradición de la contradición de la cont

3. Vuelva a colocar la tapa del. batería deslizándola hacia arriba en el medidor.

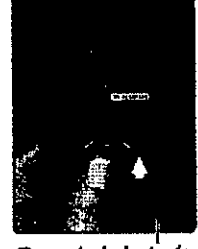

Tapa de la bateria

### 4. Compruebe la configuración del medidor.

El cambio de la batería del medidor no afeclara a los resultados guardados. Sin embargo, tendrá que verificar la configuración de fecha y hora.

•6

### 5. Eliminación de la batería

Deseche la bater(a de acuerdo con la normativa medioambiental local.

Tire de la cinta de la batería para sacarla del compartimento.

NO saque la batería mientras el medidor est¿ conectado a un ordenador.

### 2. Introduzca la batería nueva.

Introduzca una bateria bOlón de litio CR2032 sobre la cinta de la batería, con el signo más (+) mirando hacia arriba, .

Si el medidor no se enciende después de cambiarle la batería. compruebe que ha colocado

correctamente la batería. Si el medidor sigue sin encenderse, póngase en contacto con el Servicio al cliente. Comuniquese con el Servicio de Atención al Cliente OneTouch®: Argentina 0800-555-5431 Chile:188800 570 909 Cofombia: 01-8000-51-2424 Ecuador: 1-800-731-731 México: 01-800-543-35-57/58 Venezuela: 0800-100-50-17 Perú: 0-800-50-880 República Dominicana:829-2oo-9230 Guatemala: 18-003-000-104 www.OneTouchLA.com. ss

### Esta página se ha dejado en blanco intencionalmente.

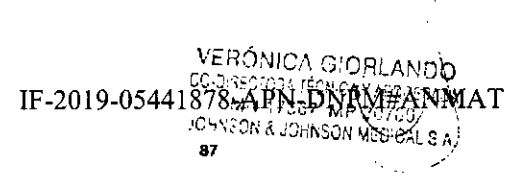

•

### Solución de problemas del sistema

### Mensajes de error y otros mensajes

El medidor OneTouch Select Plus Flex<sup>18</sup> muestra mensajes cuando hay problemas con la tira reactiva, con el medidor o cuando los niveles de glucosa son superiores a 600 m9/dL o inferiores a 20 m9/dL. Como consecuencia del uso inapropiado, se puede producir un resultado inexacto sin Que aparezca un mensaje de error.

*NOrA:* Si el medidor está encendido pero no funciona (está bloqueado), póngase en contacto con el Servicio al cliente. (omunfquese con el Servicio de Atención al Cliente OneTouch': Argentina: 0800.555.5433 Chile: 188 800 570 909 Colombia: 01-8000-51-2424 Ecuador: 1-800-731-731 México: *01-800-543-35-57/58* Venezuela: 0800-100-50-17 Perú: 0-800-50-880 República Oominicana: 829-200-9230 Guatemala: 18-003-000-104 [www.OneTouchLA.com.](http://www.OneTouchLA.com.)

### Lo que significa

Podria tener un nivel de glucosa en sangre muy bajo (hipoglucemia grave), inferior a 20 mg/dL.

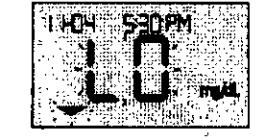

*NOTA:* Si su resultado de glucosa es inferíor a 20 mg/dL, tanto LO (glucosa baja) como la flecha indicadora de intervalo parpadearan en la pantalla del medidor.

ss

### **13** Solución de problemas del sistema

### Lo que significa

El medidor está demasiado caliente (temperatura suberior a 44 °C) para realizar una prueba.

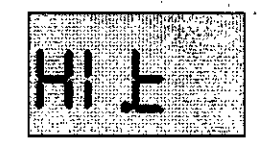

### Qué hacer

Lleve el medidor y las tiras reactivas hasta una zona más fresca. Inserte una tira reactiva nueva cuando el medidor y las tiras reaclivas se encuentren dentro del margen de funcionamiento (10-44 °C). Si no vuelve a obtener el mensaje HI.I (alta temperatura), puede realizar el anáiisis.

Si continúa apareciendo este mensaje, comuniquese con Servicio al cliente. (omuniQuese con el Servicio de Atención al Cliente OneTouch<sup>e</sup>: Argentina: 0800-555-5433 Chile: 188 800 570 909 Colombia: 01-8000-51-2424 Ecuador: 1-800-731-731 México: 01-800-543-35-57/58 Venezuela: 0800-100-50-17 Perú: 0-800-50-880 República Dominícana: 829-200-9230 Guatemala: 18-003-000-104 [www.OneTouchLA.com.](http://www.OneTouchLA.com.)

Solución de problemas del sistema

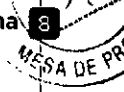

### Qué hacer

Puede que requiera tratamiento Inmediato. Aunque este mensaje podría deberse a un error al realizar el análisis, es más seguro administrar primero el tratamiento y después hacer otra prueba. Actúe siempre de acuerdo con las <sup>1</sup> indicaciones de su profesional sanitario.

Podría tener un nivel de glucosa en sangre muy alto (hiperglicemia grave), superíor a 600 mg/dL.

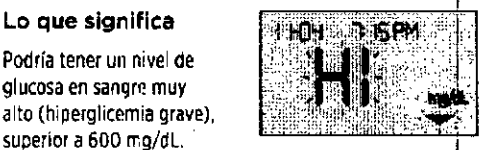

*NOTA:* Si su resultado de glucosa es superior a 600 mg/dL, tanto HI (glucosa alta) como la flecha indicadora de íntervalo parpadearán en la pantalla del medidor.

### Qué hacer

Repita la prueba de nivel de glucosa en sangre. Si el resuitado vuelve a ser HI {glucosa alta), consulte a su profesional sanitario de inmediato y siga sus instrucciones.

89

### Solución de problemas del sistema

### Lo Que significa

El medidor esta demasiado frlo (temperatura inferior a 10 °C) para realizar una inici<u>alizar de la propiedad del</u> provincia del .<br>prueba.

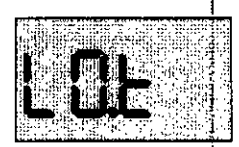

### Qué hacer

lleve el medidor y las tiras reactivas hasta una zona más' cálida. Inserte una tira reactiva nueva cuando el medido~ y las tiras reacivas se encuentren dentro del margen de funcionamiento (10-44 °C). Si no vuelve a obtener el mensaje LO.I (baja temperatura), puede realizar el análisis.

Si contínúa apareciendo este mensaje, comunfquese con Servicio al cliente. Comuníquese con el Servicio de Atención al Cliente OneTouch<sup>e</sup>: Argentina: 0800-555-5433 Chile: 188 800 570 909 Colombia: 01-8000-51-2424 Ecuador: 1-800-731-731 México: 01-800-543-35-57/58 Vene'uela: 0800-100-50-17 Perú: 0-800-50-880 República Dominicana: 829-200-9230 Guatemala: 18-003-000-104 [www.OneTouchLA.com.](http://www.OneTouchLA.com.)

IF-2019-0544NF/EXPARA-DRPM#RNMAT

а Соорван Мерко

Página 23 de 34

### El Solución de problemas del sistema

### Pantallas de error

Si se produce un problema en el medidor. pueden aparecer seis posibles pantallas de error. Junto con el número de error, también se muestra un código de error en la esquina superior izquierda de la pantalla del medidor. Si no puede resolver el error del medidor, póngase en contacto con el Servicio al cliente, ComunlQuese con el Servicio de Atención al Cliente OneTouch<sup>3</sup>: Argentina: 0800-555-5433 Chile: 188 800 570 909 Colombia: 01-8000-51-2424 Ecuador: 1-800-731-731 México: 01-800-543-35-57/58 Venezuela: 0800.100.50.17 Perú: 0.800-50-880 Republica Dominicana: 829-200-9230 Guatemala: 18-003-000-104 [www.OneTouchlA.com.Hacen](http://www.OneTouchlA.com.Hacen) referencia al número de error y el código para ayudar a solucionar e! problema.

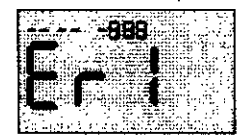

Ejemplo de código de pantalla de error

8 Solución de problemas del sistema

92

### Lo que significa

La muestra se ha aplicada antes de que el medidor estuviera preparado.

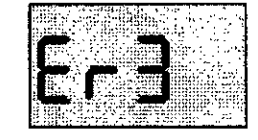

### Qué hacer

Repita la prueba con una nueva tira reactiva. ApliQue la muestra de sangre o ia solución control solo cuando aparezca el simbolo. parpadeando en la pantalla. Si continúa apareciendo este mensaje, comuníquese con Servicio al cliente. (omunrquese con el Servicio de Atención al Cliente OneTouch<sup>®</sup>: Argentina: 0800-555-5433 Chile: 188800570909 Colombia: 01-8000-51-2424 Ecuador: 1-800-731-731 México: 01-800-543-35-57/58 Venezuela: 0800-100-50-17 Perú: 0-800-50-880 República Domínicana: 829.200-9230 Guatemala: 18-003-000-104 www.OneTouchLA.com.

### Solución de problemas del sis

### Lo que significa

Hay algún problema en el medidor.

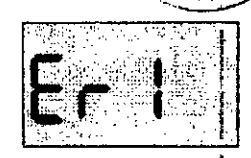

### Qué hacer

NO usar el medidor. Comuníquese con Servicio al diente. I Comuníquese con el Servicio de Atención al Cliente OneTouch<sup>3</sup> Argentina: 0800-555-5433 Chile: 188 800 570 909 Colombia: 01-8000-51-2424 Ecuador. 1-800-731-731 México: 01-800-543-35-57/58 Venezuela: 0800-100-50-17 Perú: 0-800-50-880 República Dominicana: 829-200-9230 Guatemala: 18-003.000.104 [www.OneTouchLA.com.](http://www.OneTouchLA.com.)

### Lo Que significa

Este mensaje de error puede deberse a una tira reactiva usada Q indicar un problema del medidor o de la tira reactiva.

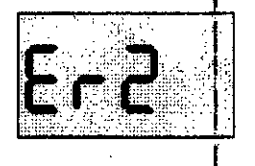

### Qué hacer

Repita la pn.eba con una nueva lira reactiva; consulte*Af)1iCaCión de la* f/1Uf!StTa en la pagina <sup>49</sup> <sup>o</sup> *Aplicacirin de la solución* I control en la pagina 67. Si continúa apareciendo este mensaje, comuníquese con Servicio al cliente. Comuníquese con el Servicio de Atención al Cliente One Touch<sup>®</sup>: Argentina: 0800-555-5433 Chile: 188 800 570 909 Colombia: 01-8000-51-2424 Ecuador: 1-800-731-731 México: 01-800-543-35-57/58 Venezuela: 0800 100-50-17 Perú: 0-800-50-880 República Dominicana: 829-200-9230 Guatemala: 18-003-000-104 www.OneTouchLA.com.

93

### Solución de problemas del sistema **El Solución**

### Lo que significa

El medidor ha detectado algún problema con la tira reactiva. Una posible causa es el daño de la lira reactiva.

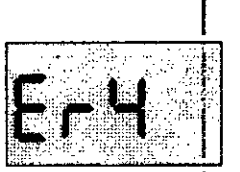

### Qué hacer

Repita la prueba con una nueva tira reactiva. Consulte la pagina 34 para realizar una prueba de glucosa en la sangre, o la pagina 64 para realizar una prueba de soiuci6n control. Si vuelve a aparecer este mensaje de error, comuníquese con Servicio al cliente. Comuníquese, con el Servicio de Atención al Cliente OneTouch<sup>5</sup>: Argentina: 0800-555-5433 Chile: 188 800 570 909 Colombia: 01-8000-51-2424 Ecuador: 1-800-731-731 México: 01-800-543-35-57/58 Venezuela: 0800-100-50-17 Perú: 0.800-50-880 República Dominicana: 829-200.9230 Guatema!a: 18~003.000-104 [www.QneTauchLA.com.](http://www.QneTauchLA.com.)

VERÓNICA GIORL IF-2019-05441878-APN-DNRM#ANMAT JOHNSON & JOHNSON MEDIC le sh

### Página 24 de 34

### El Solución de problemas del sistema

### Solución de problemas del sister

### Lo que significa

*Puede darse una de las circunstancias siguientes:*

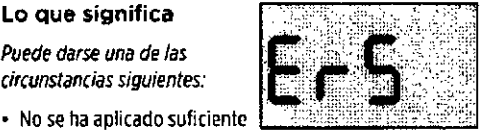

- cantidad de sangre o solución control, o se ha añadido una vez que el medidor ya habia comenzado la cuenta atrás.
- la tira reactiva puede haberse deteriorado o movido durante el analisis.
- La muestra se ha aplicado de forma incorrecta.
- Puede haber algún problema con el medidor.

### Qué hacer

Repita la orueba con una nueva tira reactiva. Consulte la página 34 para realizar una prueba de glucosa en la sangre, o la página 64 para realizar una prueba de solución control. SI vuelve a aparecer este mensaje de error, comuníquese con Servicio al cliente. Comunfquese con el Servicio de Atención al Cliente OneTouch<sup>®</sup>: Argentina: 0800-555-5433 Chile: 188 800570 909 Colombia: 01-8000-51-2424 Ecuador: 1-800-731-731 México: 01-800-543-35.5)/58 Venezuela: 0800-100-50.1) Perú 0-800-50-880 República Dominicana: B29-200-9230 Guatemala: 18-003-000-104 [www.OneTouchLA.com.](http://www.OneTouchLA.com.)

96

### El Solución de problemas del sistema

### Lo Que significa

La carga de la batería del medidor es baja, pero todavía queda suficiente para real izar una prueba. El icono de baterla baja intermitente (**A**<sup>11</sup>) seguirá apareciendo hasta Que se sustituya la *bateria.*

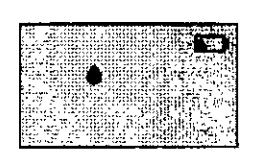

•

### Qué hacer

Sustituya la baterla del medidor tan pronto como sea pOsible.

### Lo que significa

No hay suficiente carga en la bateria Dara realizar una prueba.

### Qué hacer

Sustituya la batería inmediatamente.

### Lo que significa

t:1medidor ha detectado algún problema con la tira reactiva. La causa posible es que no haya aplicado el tipo de muestra correcto a la tira reactiva cuando el medidor ha solicitado una muestra de sangre O solución control.

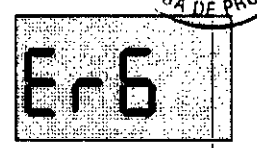

### Qué hacer

Rep:ta la prueba con una nueva tira reacliva. Consulte la pégina 34 para realizar una prueba de glucosa en la sangre; o la página 64 para realizar una prueba de soluclOn control. Si vuelve a aparecer *este* mensaje de error, comuníquese con Servicio al cliente. Comuníquese con el Servicio de Atención al Cliente OneTouch<sup>e</sup>: Argentina: 0800.555.5433 Chile: 188 800 5)0 909 Colombia: 01-8000-51-2424 Ecuador: 1-800-731-731 México: 01-800-543-35-57/58 Venezuela: 0800-100-50-17 Perú: 0-800-50-880 República Dominicana: 829-200-9230 Guatemala: 18-003-000-104 [www.OneTouchlA.com](http://www.OneTouchlA.com)

97

### Solución de problemas del sistema El

### Lo Que significa

No hay ningún resultado en fa memoria: esto sucede, por ejemplo, al utilizar el medidor por primera vez o si ha seleccionado borrar todos los resultados tras descargarlos en un ordenador.

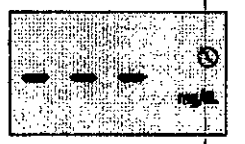

### Qué hacer

Póngase en contacto con el Servicio al cliente para informar de este hecho, salvo que esta sea la primera vez que utiliza el medidor. Aun así, podrá seguir llevando a cabo análisis de glucosa en sangre o de solución control y obtener un resultado exacto. ComuníQuese con el Servicio de Atención al Cliente OneTouch<sup>®</sup>: Argentina: 0800-555-5433 Chile: 188 BOO570 909 Colombia: 01-8000-51-2424 Ecuador: 1-800-731-731 México: 01-800.543-35-5)/58 Venezuela: 0800.100-50.17 Perú: 0-800-50-880 República Dominicana: 829-200-9230 Guatemala: 18-003'000-104 [www.OneTouchLA.com.](http://www.OneTouchLA.com.)

IF-2019-05441878-AP M < 17587 MP 29769

**NSON & JOHNSON MEDICA** 

Š.

Información detallada del sistema

### Comparación de resultados del medidor con resultados de laboratorio

los resultados procedentes del medidor Onelouch Selett Plus F!ex<sup>1M</sup> y de los análisis de laboratorio se expresan en unidades equivalentes a plasma. Sin embargo, el resultado que usted obtenga en su medidor podria ser diferente al del laboratorio, debido a una variación normal. El resultado del medidor OneTauch Select Plus Flex™ se considera exacto si tiene una tolerancia de 15 mg/dL conrespecto al método de laboratorio cuando la concentración de glucosa es inferior a 100 mg/dL, y del 15 % con respecto a un método de laboratorio cuando la concentración de glucosa es de lOO mg/dL o superior.

'00

Pautas para obtener buenas comparaciones de los resultados del medidor con los resultados de laboratorio

Antes de ir al laboratorio:

- · Realice una prueba de solución control para verificar Que su medidor está funcionando correctamente.
- NO coma durante al menos B horas antes de hacerse la prueba de sangre.
- Lleve su medidor *'i* el material de pruebas al .laboratorio.

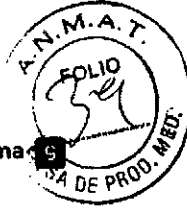

,

Los resultados del medidor pueden verse afectados por factores que no afectan de la misma manera a los resultados del iaboratorio. Hay factores específicos que pueden provocar que ei resultado del medidor se desvie con respecto ai resultado del laboratorio:

- Ha comido recientemente. Esto puede hacer que un resultado de una prueba de sangre procedente de la punta de los dedos sea hasta 70 mg/dl. superior al de una prueba de laboratorio con sangre venosa.<sup>1</sup>
- Que su hematocrito sea superior a 55 % o Inferior a 30%.
- Usted está seriamente deshidratado.

Para obtener más inforrnacian. consulte ei prospecto de' las tiras reactivas OneTouch Select\* Plus.

'Sacks, D.B.: "Carbohydrates." Burtis, C.A., and Ashwood E.R. (ed.), *Tielz Texlbook of Clinical Chemistry*, Philadelphia: W.B. Saunders Company (1994). 959.

1m I

### **El Información detallada del sistema** Información detallada del sistema  $\overline{B}$

Análisis con el medidor OneTouch Select Plus Flex™ en el laboratorio

- Realice el análisis dentro de 10515 minutos siguientes al análisis de laboratorio.
- Use exclusivamente sangre capilar recién extraida de la punta del dedo.
- Siga todas las instrucciones de este manual del usuario para la realización correcta de las pruebas de glucosa en la sangre.

VERONICA GIORLANDO CO-DIRECTOR® TÉCNICI IF-2019-05441878-APN

 $\backslash$ 

### n Información detallada del sistema

Comparación de los resultados de su medidor con los extraídos de otro medidor

No se recomienda comparar sus resultados de la prueba de glucosa en sangre extraídos con este medidor con sus resultados extraídos de otro medidor. Los resultados podrían diferir entre los medidores y no sirven para indicar si su medidor está funcionando correctamente.

### Información detallada del siste

 $s_4 = r$ 

### Especificaciones técnicas

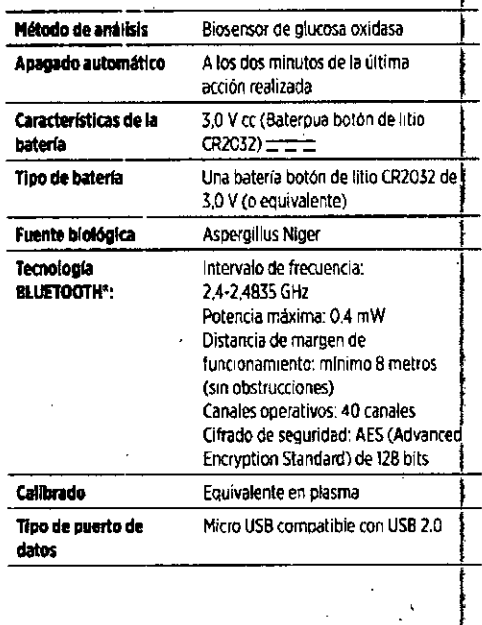

### 104

### el Información detallada del sistema

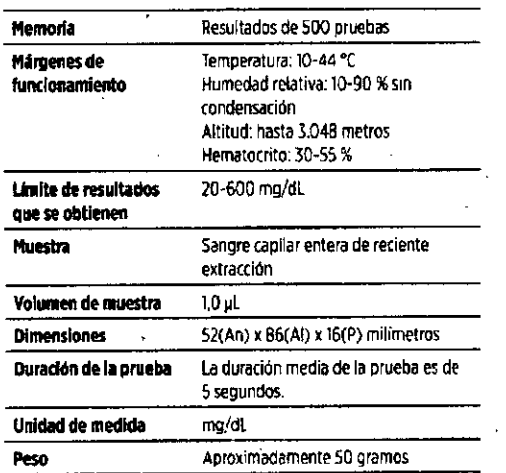

Información detallada del sistema

**tos** 

### Precisión del sistema.

Los expertos en diabetes han sugerido que los medidores de glucosa deben coincidir dentro de 15 mg/dL de un método de laboratorio cuando la concentración de glucosa sea menor a 100 mg/dL, y dentro del 15 % de un método de laboratorio cuando la concentración de glucosa sea de 100 mg/dL o más. Se evaluaron muestras de 100 pacientes usando tanto el sistema One Touch Select Plus Flex<sup>1</sup>" y el <sup>3</sup> instrumento de laboratorio analizador de glucosa YSI 2300.

### Resultados de precisión del sistema para concentraciones de glucosa <100 mg/dL

Porcentaje (y cantidad) de los resultados del medidor que coinciden con las pruebas de laboratorio

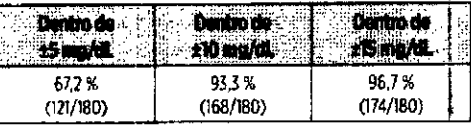

### **IICA GIORLA!** Ю **JMAT** IF-2019-054418 \PN+DNPM#AI MN 17587 MR άď

1071-ASON & JOINSON MEDICA

**El Información detallada del sistema** 

r I

### Información detallada del sis

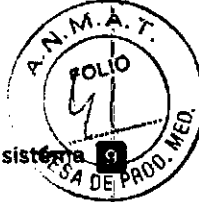

### Resultados de precisión del sistema para concentraciones de glucosa ~100 mg/dL

Porcentaje (y cantidad) de los resultados del medidor que coinciden con las pruebas de laboratorio

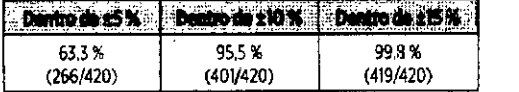

### Resultados de exactitud del sistema para concentraciones de glucosa entre 26.6 mg/dL y 482,0 mg/dL

Porcentaje (y cantidad) de los resultados del medidor que coinciden con las pruebas de laboratorio

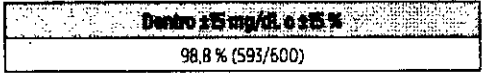

*NOTA:* Donde 26,6 mg/dL representa el valor de referencia de glucosa mlnimo y 482,0 mg/dL representa el valor de referencia de glucosa máximo (valor V51).

108

**M** Información detallada del sistema

### Estadisticas de regresión

0.97 a 0,98

Las muestras se analizaron por duplicado en cada uno de los tres lotes de tiras reactivas, los resultados indican que el sistema OneTouch Select Plus Flex<sup>\*</sup> obtuvo resultados adecuados en comparación con un método de laboratorio.

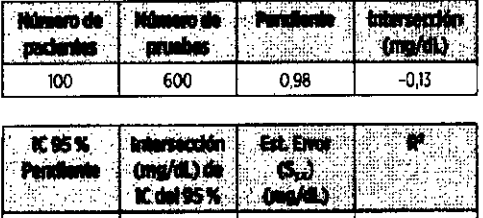

*-lA8* <sup>a</sup> 1,21 9,02

0.99

### Exactitud de rendimiento del usuario

Un estudio de eVdluacion de vaiores de glucosa a partir de muestras de sangre capilar obtenidas de la punta del dedo en 174 personas acostadas mostró ios resultados siguientes:

100,0 % dentro de :t15 mg/dL de los valores del laboratorio médico para concentraciones de glucosa inferiores a 100 mg/dl, y 95,9 % dentro d•• 15% de los valores del laboratorio médico, para concentraciones de glucosa Iguales o supe'iores a lOO mg/dL

El 96.6 % det número total de muestran estuvieron dentro de ±15 mg/dL o ±15 % de los valores del laboratorio medico.

109

### **Información detallada** del **sistema El**

### Precisión

Precisión intraserie (300 muestras de sangre venosa analizadas por nivel de glucosa)

Datos generados mediante el medidor OneTouch Select Plus Flex".

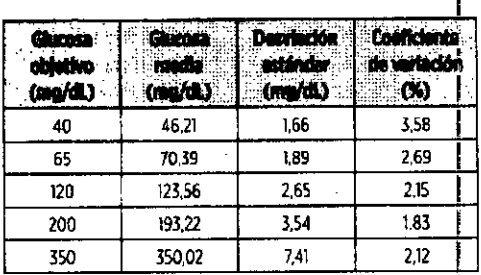

los resultados demuestran Que la mayor variabilidad 1 observada *entre* tiras reactivas cuando se analiza con sangre es de 4,5 mg/dL DE o menos con niveles de glucosa inferiores a 100 mg/dL, o de 4.5 % CV o menos con niveles. de glucosa iguales o superiores a 100 mg/dL.

 $111$ 

IF-2019-0544187&ABNdANPM#ANMAT CG-DISEDLOLV JECHNY ANY

WH 17367 MP 2072

**DELINE CORNSON MEDIC** 

El Información detallada del sistema

Precisión total (600 pruebas de solución **control por nivel de glucosa)**

Datos generados mediante el medidor OneTouch Seled Plus Flex<sup>11</sup>.

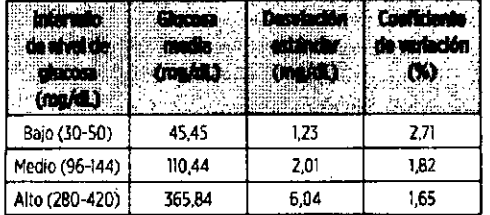

112

11Información **detallada del sistema**

### Normas eléctricas y de seguridad

Este medidor cumple la norma CISPR 11:Clase B (sólo irradiación). Las emisiones de energía utilizadas son bajas y no es probable Que causen interferencias en los equipos electrónicos próximos. Se ha probado la inmunidad del medidor frente a descargas electrostáticas según se especifica en lEC 61326.2.6. Este medidor cumple con la inmunidad a interferencias de radiofrecuencia según se especifica en IEC 61326-1 y 61326-2-6.

El medidor cumple los requisitos de inmunidad a interferencias eléctricas a la frecuencia y a los niveles de prueba especificados en la norma internacional ISO 15197.

El uso de este medidor cerca de eQuipos eléctricos o eledr6nicos que sean fuentes de radiación electromagnética puede afectar al funcionamiento adecuado de dichos equipos. Se aconseja no realizar análisis estando cerca de fuentes de radiaci6n electromagnética.

**NO** usar el equipo en lugares donde se estén usando aerosoles o se esté- administrando oxígeno.

# Información detallada del siste

### Actualizaciones de software

LifeScan le informara periódicamente sobre actualizaciones de software y mejoras del medidor. El software del medidor OneTouch Select Plus Flex™ se puede actualizar conettandolo a un pe vía USB, visitandp www.OneTouchlA,comysiguiendolasinstruccionespaso a paso. las actualizaciones de software no afectan a las configuraciones ni a los datos históricos del medidor.

### Garantía

LifeScan garantiza que el medidor OneTouch Select Plus' Flex<sup>16</sup> no presentará defectos de materiales ni de mano de obra durante tres anos a partir de la fecha de compra. La garantía se extiende únicamente al comprador original y no es transferible.

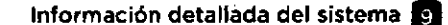

I Esta pagina se ha dejado en blancc intencionalmente.

113

VERÓNICA GIORL IF-2019-05441878-APN-DNPM#AN MAT CHAT ON & JEHNSON MEDIC AL S

114

# 10 Índice

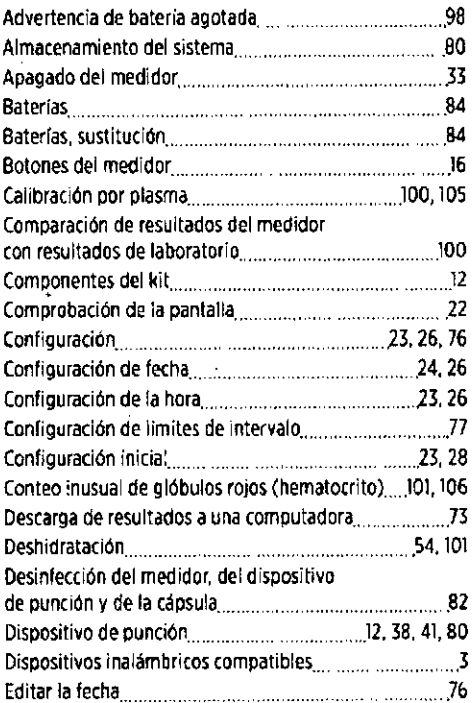

### 116

# 10 Indice

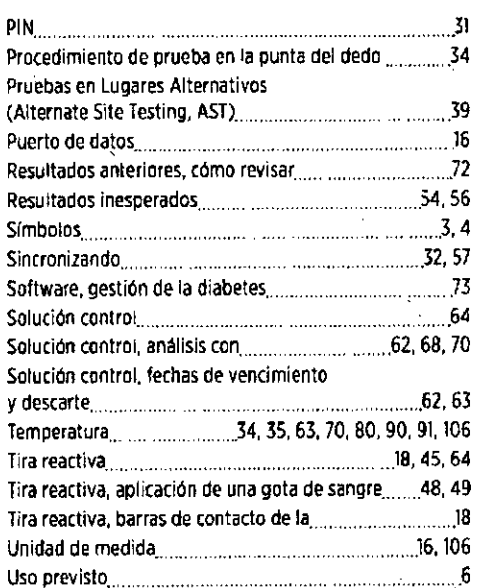

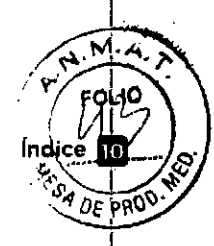

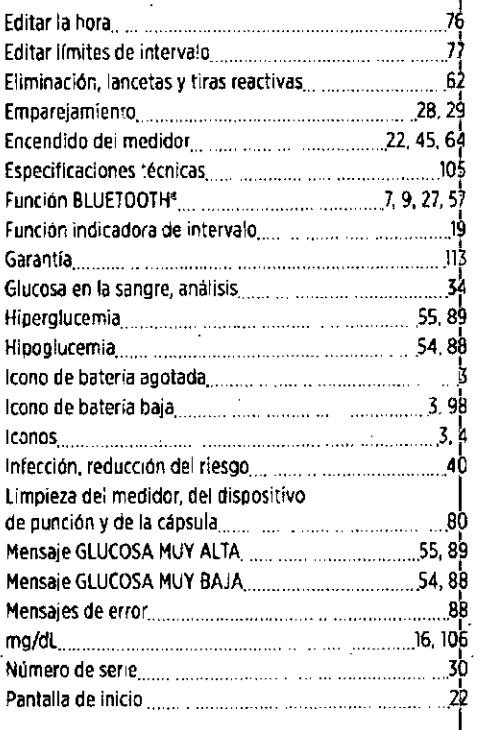

117

### VERONICA GLORUA דו  $CC<sub>2</sub>$ n  $IF-201$  $\mathbf Q$ ß 44187

г

### 118

N.M.A. FOLIO 11.

Contenidos cubiertos por una o más de las siguientes porentes de los Estados Expeditorios.<br>Unidos: 5,708,247, 5,951,836, 6,241,862, 6,284,125, 7,112,265, 7,462,265,<br>7,807,031 y 8,398,664. Una o más de las siguientes patent unidos protege el uso del dispositivo de monitoreo que se incluye en el presente envase: 6,413,410, 6,733,655, 7,250,105, 7,468,125, 8,066,866 y presente entre el vertacion, con concede una literacia de son de estas parentes. Tal liceracia de son de estas parentes al liceracia se concede una mencia de son de estas parentes. Tal liceracia se concede unicamente al us evaluado la precisión de los resultados generados por los medidores LifeScan<br>al usar las tiras reactivas fabricadas por otros proveedores que no sean LifeScan.

## **CNC** COMISIÓN MACIONAL  $C-15631$

Comuniquese con el Servicio de<br>Atención al Cliente OneTouch".<br>Argentina: 0800-555-5433<br>Brasil: 0800 761 8510 Chile: 188 800 570 909<br>Colombia. 01-8000-51-2424 Ecuador 1-800-731-731<br>México: 01-800-543-35-57/58<br>Venezuela: 0800-100-50-17 Peru: 0-800-50-880 República Dominicana. 829-200-9230 wepublica Dominicalia, 829-4<br>Guatemala: 18-003-000-104<br>www.OneTouch1.A.com

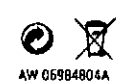

10 2016-2017 LifeScan, .nc. Fecha de rev.: 02/2018

Johnson & Johnson Medical S.A.<br>Mendoza 1259 Ciudad Autónoma de Buenos Aires<br>Ciudad Autónoma de Buenos Aires

IFT/223/UCS/DG-AUSE/3839/2015

Medidor Fabricado en China

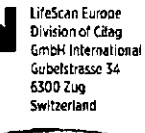

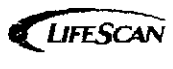

VERÓNICA GIORIANDO<br>CORRECION TRINGENTIANA THE-2019-05441878-APN-DAVPNAPAMANAT

Página 31 de 34

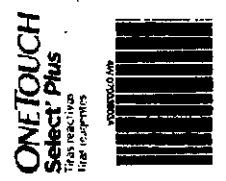

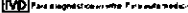

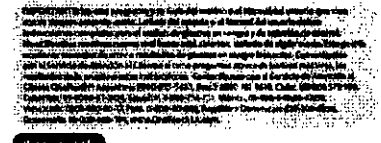

on is rammin sur backman om se<br>sur n Selerr - Mail CreaTouch S<br>sica dier micestrat die tempre co<br>rolla de sistemes del detarmen

utin .<br>de sissemas de disterminenton de gli, casa en la sangre OneTouch Select". Plus va debe.<br>ve el diagnémica n la dete i cièn de la dialvetas « l'ean-aic de nacidea. is Gole del pou et is e el Marit, il del us sèrie que vi ne con su finedid brigata ver al 140.<br>avrigateta didi a alevha

i fonce de Tiuri marinen en un Agar treva y sero entre S. Cy. 10 °C. Ale redaj es<br>solapose del Calcir y o ela luz gioesta el ricult. La massa dina temperatura n<br>se ca i<br>racta i

bouwer is strancers)<br>Ma un lizze de men monetats aux Elimphana en al Macco<br>Lustednas de men monetats aux Elimphana en monetats, Paris en la ligura de la estadunio de la<br>Lustedname, els colombients en la estadunion en la pr

s.<br>Et higas der financia rinfinent untermente stendos (m. ele fini mar o ma bina relación el . De fini en antal<br>Et los aglesenticiós danquer sivil financio, anguecualmente antroin aix-vas cant altas confinensais: ale

ia selle e l'estres commune de vorq os intere que antri Aquarico que se lugal dispado altresta

-waven a transmission are the main of the control that is a matching to the day of the state of the state of the state of the state of the state of the state of the state of the state of the state of the state of the state

represent continues a mortal entre terms constantes apent par interpret margin and associations and spectrum.<br>Antico del Norgen el displaya, programma argumenta per la filia de la proprieta per la representa que la prop<br>Ap

No able iè là tinà relativa visita inversionente en el traiano di spoes de hacer realizado una

posiblements se toikules (mir sau arbit tuma reiduits biologičes)<br>rese en urgule el comoso dem, profesor al del cardealo de lo solvato len<br>interio de dese, havias

ii śtiefin.

.<br>• Gold del Insier-o o di Mentiellosi unuardi de su piperhe parà Borghet Injibucci iperè pobre<br>n ced bai un andi un de langre y urber rivine prisennes na marsina de sarinte

### $\overline{\mathbf{u}}$

.<br>Ni ados della religio serre cane .<br>Mae'n

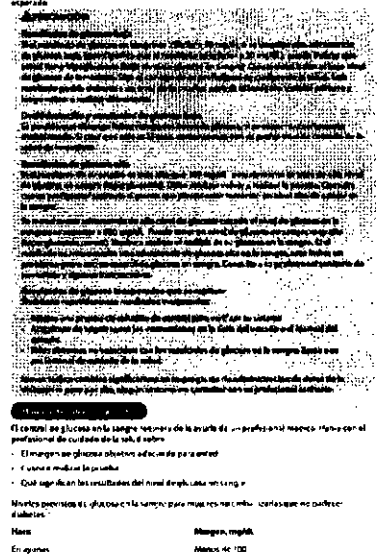

Mangen, mg/dk<br>Manus 4c 100<br>Manus de 140 **THE DAN TOUR** 

### Amer can Disberes Ammculian, Amid em Ste<br>Anlinus, Cuiberes Cere (554-510, 2017

.<br>Niko śnikamana sahaddy camrel Om Tauch Salac I' Plus.<br>Niko śnikamana sahaddy camrel Om Tauch Salac I' Plus.

- omaco arministrata unuación e internetora esta inserta antece i internetora.<br>Unuación de de sobreden contable se unile a goos sortificas que:<br>- 3,1 mechador y latitéras de gravitación en cabademia carreguara sú.<br>- Liveral
- 
- 

 $\overline{\phantom{a}}$ 

- 
- : Direix antit-seal sanair lle promine de réseaux sciences.<br>autour souperante des montantistes contrats :<br>: Scontide sempre la cause autorisation récent de trait mail : ses<br>: Scottiener specialisment-resolution range produ

.<br>Les la Guis siri assanc e el Marquel del popo y de su sistema i ara eb<br>come realitar ana provinció de folgo pri de control

# né estellecet s

### **STANDA Calery Telus Ave**

te l'avaits Sallent : 1953 de la ristuit ad de duvaitot dans la sagli vodde advocationnel<br>devi agreciat da de la vita le tour de la vivalata recontre « le sange e de levendion)<br>deviene en la sampe<br>certes en la sampe .<br>Na in dre para el ninger<br>Lista res reactives ser in<br>na infagente erment .<br>Kezan sangrezar Amerikan da reciensa sattacción. No unico

-2002-14<br>Color de la diplomatique de géoculier (1994 en la surgue - 1910-1994) en la color de la politica (1911)<br>matrix : partier prescar (1911) en regula solarita de la Persona. L'as regula car le mateix che la production mierares<br>al Financi<br>mir elso .<br>Las host hantinas Orada uchó bles l''''Mes ps eden ut harramen i litarien du havia sOtilia.<br>Las rausa rangua efecto en interdictionale la prudue.

.<br>Indrinse – sirvanni rjener en cucona incerti

interferencem efectal place e paren succerdas talias casos cos relacionarios de la grego.<br>en tropical algores represides objeto del apérica e a Altos no Alexi en republica transmitir inspection.<br>registados de la chalació l

- er vous conservation implie pour moreum conservation :<br>L'Alfueota le samelle d'Alfueld en chaque o na mitalo rigen<br>si l'ist pueden praducir fabet esuitaoes bach
- cientes que están gravers<br>vas desplacios e vicanque

# 

acceptance of .<br>La <sup>k</sup>emika de med deras One Your h Select<sup>e y</sup> kid no sida . Nav kida<br>a hematives (437)

### 

illa de medidare Orafase Salach Pravasa al Badeator e planea pro lega al control de la companya de la companya<br>minimula de la companya de la companya de la companya de la companya de la companya de la companya de la comp<br>t

 $\mathbf{r}$ 

.<br>začíra nazci via: czi roznier gluczale zwialska (Aspergijkus piejer, ki3,00 july farii člati lda b22 july.<br>zm. imienci nistors (salica stos nosit raforminca - org.). IP francu c ortoz se u h a gent ze dimen bitve. **CONTRACTOR** 

.<br>multe la Guia del Jeanne a el Matudi del quatro de tutante m

Words and a positive conditioned from the<br>light and condition in the positive conditions of the condition of<br>the state of the condition of the state of the state of the state<br>state of the condition of the condition of the

-<br>Parandotene unu luta completa actroloxius s'eti<br>el Manu il del unuano que e mori at su settema

tansformiscienciese<br>CD

### VEHÓNICA GIORLANDO IF-2019-05441878-APN-DNPM#AWMAT China This Contradio Medical Stal

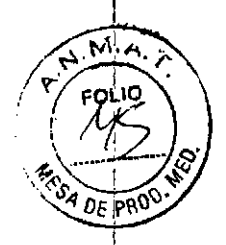

 $\overline{\mathbf{z}}_{\text{eq}}$ . Manger de medientes est angla de reprise de de la tamba de medient<br>de 30 a 600 marches est angla de reprise do de la tamba de medient **CONTRACTOR** 

Lingua espanhola / Lengua española

[VD] Para diagnóstico ín vitro. Para automedición.

IV LY Para diagnostico in Pince.<br>Micoa TANTE Las esta proposado y la Guerra del Nuevo de Monuel de La Nuevo que<br>Vino con su sistema la Sa Guerra.

### Uso recomendado

Para usar con la família de medidores de glucosa en la sangre OneTouch Select<sup>e</sup> Plus (OneTouch Select\* Plus, OneTouch Select Plus Flex"") y las tiras reactivas OneTouch Select\* Plus para comprobar que el medidor y las tiras reactivas esten funcionando juntos apropiadamente y que usted esté realizando la prueba correctamente.

### Resumen y explicacion

La solución de control OneTouch Select® Plus contiene cantidades conocidas de glucosa que reaccionan con las tiras reactivas OneTouch Select<sup>a</sup> Plus.

Su resultado debería estar dentro del rango de los resultados impresos en el frasco de tiras reactivas.

die ys mandel in religie van de algeme AADVERTEKCIA: Mühtundi el in de los niños. Los articulos pequeños representar rieggo de añogentemo.

### Realice una prueba con solución control

- · Cuando comience a usar un frasco nuevo de tiras reactivas.
- · Si cree que el medidor o las tiras reactivas no están funcionando correctamente.
- · Si obtiene repetidamente resultados inesperados de glucosa en la sangre.
- Si se le ha caído o dañado el medidor.

### Procedimiento para la prueba

Lea la Guía del usuario o el Manual del usuario de su sistema para obtener instrucciones sobre cómo realizar una prueba de solución de control.

### Compasicion

La solución de control consta de un agente de ajuste de viscosidad, un conservante, un colorante, una solución neutralizadora y glucosa en agua: Solución control media OneTouch Select® Plus (frasco con tapa azul) 0.12 %

75 pruebas por frasco.

### Información importante de seguidad

- Para uso de diagnóstico in vitro.
- La fecha de vencimiento está impresa en el frasco.
- La fecha de descarte es 3 meses después de haber abierto un frasco de solución de control por primera vez. Cuando abra un frasco nuevo, anote la fecha de descarte en la etiqueta
- No utilice la solución una vez transcurrida la fecha de vencimiento o de descarte, lo que suceda orimero.
- Las oruebas con la solución control deben realizarse a temperatura ambiente (20-25 °C). Asegúrese de que su medidor, las tiras reactivas y la solución control estén a la misma temperatura antes de la prueba.

i din he cars. **APRECAUCIÓN:** Belance Etter NO inglera ni se inyecta la solução control comp

- NO aplique solución control sobre la plei o los ojos, ya que podrá causar intraciones.

### Almacenamiento y manipulación

Cierre bien el frasco inmediatamente después de su utilización. Almacene la solución de control en un jugar fresco y seco entre 5 °C y 30 °C. No refrigerar,

### Resultados esperados

Los resultados de la prueba de solución de control deberían estar dentro de rango esperado impreso en la etiqueta del frasco de tiras reactivas.

Si el resultado de una prueba está fuera del rango esperado, pirede significar:

- Un error en la forma como está realizando la prueba.
- · Usted no siguió todas las instrucciones de la prueba de solución de control que aparecen en la Guía del usuario o el Manual del usuario.
- La solución control está contaminada, caducada o ha pasado su fecha de descarte.
- · La tira reactiva o el frasco de tiras reactivas están dañados o caducados.

· El medidor, las tiras reactivas y la sulución control no estaban a la misma temperatura cuando realizó la prueba de solución de control. Las pruebas con la solución control deben realizarse a temperatura ambiente (20-25 °C).

 $\sqrt{14}$ 

 $D^+$  [PR $^0$ 

- El medidor presenta algún problema.
- · El frasco de solución de control no se agitó lo suficiente.
- No se desechó la primera gota de solución control ni se limpió la punta del dispensador. - No se hizo coincidir el resultado con el rango de control correcto.

.<br>Repita la prueba de solución de control con una nueva tira reactiva.

- **LONSTER GREEN HIS** 96 srige **ZLERECAUCIÓNE** 42. ga » Si continúa obteniendo resultados de proeba de la solución control que se
- 
- encuentran fuera del rango esperado, no utilizo el medidor, las tiros reactivas nuas<br>solución contról. Comuniquese con Servicio el cliente: Para información de auestro<br>Servicio de Atendon el Cliente Doenovch: vistic www.Do
- Los rangos impresos en los frances de tiras reactivas corresponden únicame
- ptuebas de anjución de control y no son respectivos mentesdos para en nivel de<br>glucoso en la surgera. n China

### Características de rendimiento

Consulte la Guía del usuario o el Manual del usuario de su sistema.

### NUESTRO COMPROMISO CON USTED

Nuestra meta es proporcionarle productos de calidad para el cuidado de la salud y un dedicado servicio al cliente. Si no está completamente satisfecho con este producto o si tiene preguntas sobre el uso de cualquier producto de LifeScan, comuniquese con el Servicio de Atención al Cliente. Comuniquese con el Servicio de Atención al Cliente OneTouch<sup>e</sup>: Argentina: 0800-555-5433, Brasil: 0800 761 8510, Chile: 188 800 570 909, Colombia: 01-8000-51-2424, Ecuarior, 1-800 731-731, México: 01-800-543-35-57/58 venezuela: 0800-100-50-17, Perú: 0-800-50-880, República Dominican: 829-200-9230, Guatemala: 18-003-000-104, www.OneTouchLA.com. Si no puede comunicarse con el Servicio de Atención al Cliente, consulte con su profesional de la salud para obtener recomendaciones

Para obtener una lista completa de todos los símbolos utilizados, consulte la Gula del usuario o el Manual del usuario que vino con su sistema. Consultar instrucciones de uso.

Página 33 de 34

IF-2019-05441878-APN-DNPN#A

187. MP

ά∴ιs Α

### **ANEXO**

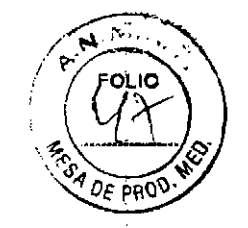

Elaborado por: Importado por: LifeScan Europe, a division of Cilag GmbH International Gubelstrasse 34, 6300 Zug, Suiza Johnson & Johnson Medical S.A. Mendoza 1259, CABA, CP: CI428DJG Buenos Aires - Argentina

Director Técnico: Dr. Luis Alberto De Angelis

Venta exclusiva a laboratorios de análisis clínicos USO PROFESIONAL EXCLUSIVO. Autorizado por la A.N.M.A.T. Certificado N°

> IF-2019-05441878 'M#AN ΑT '<sup>NICA</sup> GICEU ANDO

NEED OF A TEOMON Y A VIDOLAZION<br>MAY 17367 NG SOFTOOT<br>VSON & JOHNSON MED OAK S.A.

FEO TO 72 THON

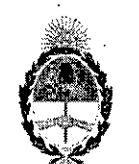

República Argentina - Poder Ejecutivo Nacional<br>2019 - Año de la Exportación

Hoja Adicional de Firmas Anexo

### Número: IF-2019-05441878-APN-DNPM#ANMAT

### CIUDAD DE BUENOS AIRES

Lunes 28 de Enero de  $20'19$ 

### Referencia: 3110-6391-18-5

El documento fue importado por el sistema GEDO con un total de 34 pagina/s.

Digitally signed by GESTION DOCUMENTAL ELECTRONICA - GDE<br>DN απ∈GESTION DOCUMENTAL ELECTRONICA - GDE, c=AR, c=MINISTERIO DE MODERNIZACION,<br>ou=SECRETARIA DE MODERNIZACION ADMINISTRATIVA, serialNumber=CUIT 30715117564<br>Date:

Mariano Pablo Manenti Jefe I

Jese :<br>Dirección Nacional de Productos Médicos<br>Administración Nacional de Medicamentos, Alimentos y Tecnología Médica

> **TAL ELECTRONICA** 117564<br>2019,01,28 17,07<mark>:52 -03'00</mark>